# قد يتطلب BIOS تحديثًا في حالة توفر أي تحديث أو استبدال لوحة النظام. **30 تحديث نظام الإدخال والإخراج الأساسي (BIOS (**

لتحديث BIOS:

- **1** ابدأ تشغيل الكمبيوتر.
- .**support.dell.com/support/downloads** إلى اذهب **2** 
	- **3** حدد موقع ملف تحديث BIOS للكمبيوتر:

**ملاحظة:** يوجد رمز الخدمة الخاص بجهاز الكمبيوتر على ملصق بالجانب الخلفي للكمبيوتر. لمزيد من المعلومات، انظر دليل بدء التشغيل السريع المرفق مع الكمبيوتر.

إذا كان لديك ر مز الخدمة أو كود الخدمة السريعة الخاص بالكمبيوتر لديك:

- **a** أدخل رمز الخدمة أو آود الخدمة السريعة الخاص بالكمبيوتر في الحقل **رمز الخدمة أو آود الخدمة السريعة**.
	- **b** انقر فوق **إرسال** وانتقل إلى الخطوة 4.

إذا لم يكن لديك ر مز الخدمة أو كود الخدمة السريعة الخاص بالكمبيوتر لديك·

- **a** اختر أحد الخيارات التالية:
- **اآتشف رمز الخدمة تلقائيًا**
- **الاختيار من قائمة Products My) منتجاتي) وList Services) قائمة الخدمات)** 
	- **الاختيار من قائمة منتجات Dell**
	- **b** انقر فوق **متابعة** واتبع الإرشادات الموجودة على الشاشة.
	- **4** تظهر قائمة بالنتائج على الشاشة. انقر فوق **BIOS**) نظام الإدخال والإخراج الأساسي .)
- **5** انقر فوق **File Download**) تنزيل ملف ) لتنزيل أحدث ملف لنظام الإدخال والإخراج الأساسي (BIOS(.
	- **6** في الإطار **الرجاء تحديد طريقة التنزيل أسفل**، وانقر فوق **Now Download**) التنزيل الآن .)
		- **7** في الإطار **حفظ باسم** حدد موقع مناسب لتنزيل الملف على الكمبيوتر.
			- **8** في حالة ظهور الإطار **تم التنزيل**، انقر فوق **Close**) إغلاق).
		- **9** انتقل إلى المجلد الذي قمت فيه بتنزيل ملف BIOS المحدث. يظهر رمز الملف في المجلد ويتم تسميته بنفس اسم ملف BIOS المحدث.
		- **10** انقر نقرًا مزدوجًا فوق رمز ملف BIOS المحدث واتبع الإرشادات التي تظهر على الشاشة .

## **مسح إعدادات CMOS**

﴾ تحذير : قبل أن تبدأ أي من الإجراءات الموجودة في هذا القسم، اقرأ معلومات الأمان المرفقة بالكمبيوتر واتبع الخطوات الموجودة في "قبل أنّ تبدأ" في الصفحة 11. للحصول على معلومات إضافية حول أفضل ممارسات الأمان، انظر الصفحة **الرئيسية للتوافق التنظيمي على العنوان compliance\_regulatory/com.dell.** 

> ∧ **تحذير: يجب فصل الكمبيوتر عن مأخذ التيار الكهربي لمسح إعداد CMOS.**

- **1** قم بإزالة غطاء الحامل. انظر "إزالة غطاء الحامل" في الصفحة .15
	- **2** قم بإزالة الحامل. انظر "إزالة الحامل" في الصفحة .17
- **3** قم بإزالة الغطاء الخلفي. انظر "إزالة الغطاء الخلفي" في الصفحة .19
- **4** قم بإزالة درع لوحة النظام. انظر "إزالة درع لوحة النظام" في الصفحة .35
- **5** حدد موقع وصلة إعادة تعيين CMOS ذات 3 سنون (1CMOCL (الموجودة على لوحة النظام. انظر "مكونات لوحة النظام" في الصفحة 8.
	- **6** قم بإزالة مقبس وصلة المرور ثنائية السنون من السنين 2 و 3 وترآيبه في السنين 1 و 2.

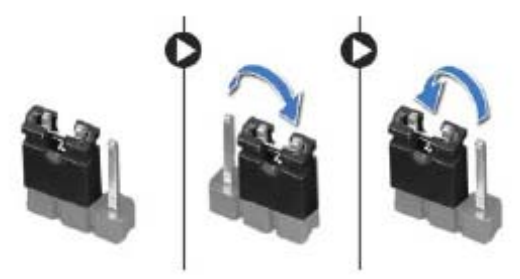

- **7** انتظر لمدة خمس ثوانٍ تقريبًا لمسح ضبط CMOS.
- **8** قم بإزالة مقبس وصلة المرور ثنائية السنون من السنين 1 و 2 وأعد ترآيبها في السنين 2 و 3.
	- **9** أعد تركيب درع لوحة النظام. انظر "إعادة تركيب درع لوحة النظام" في الصفحة 36.
		- **10** أعد ترآيب الغطاء الخلفي. انظر "إعادة ترآيب الغطاء الخلفي" في الصفحة .20
			- **11** أعد وضع الحامل. انظر "إعادة وضع الحامل" في الصفحة .18
			- **12** أعد وضع غطاء الحامل. انظر "إعادة وضع غطاء الحامل" في الصفحة .16
				- **13** اتبع الإرشادات الواردة في "بعد العمل داخل الكمبيوتر" في الصفحة .13

**مسح آلمات المرور المنسية** 

\// تحذير : قبل أن تبدأ أي من الإجراءات الموجودة في هذا القسم، اقرأ معلومات الأمان المرفقة بالكمبيوتر واتبع الخطوات الموجودة في "قبل أنّ تبدأ" في الصفحة 11. للحصول على معلومات إضافية حول أفضل ممارسات الأمان، انظر الصفحة **الرئيسية للتوافق التنظيمي على العنوان compliance\_regulatory/com.dell.** 

> ∧ **تحذير: يجب فصل الكمبيوتر عن مأخذ التيار الكهربائي لمسح إعداد آلمة المرور.**

- **1** قم بإزالة غطاء الحامل. انظر "إزالة غطاء الحامل" في الصفحة .15
	- **2** قم بإزالة الحامل. انظر "إزالة الحامل" في الصفحة .17
- **3** قم بإزالة الغطاء الخلفي. انظر "إزالة الغطاء الخلفي" في الصفحة .19
- **4** قم بإزالة درع لوحة النظام. انظر "إزالة درع لوحة النظام" في الصفحة .35
- **5** حدد موقع وصلة إعادة تعيين آلمة المرور ذات 3 سنون (1PWCLR (الموجودة على لوحة النظام. انظر "مكونات لوحة النظام" في الصفحة 8.
	- **6** قم بإزالة مقبس وصلة المرور ثنائية السنون من السنين 2 و 3 وأعد ترآيبها في السنين 1 و.2

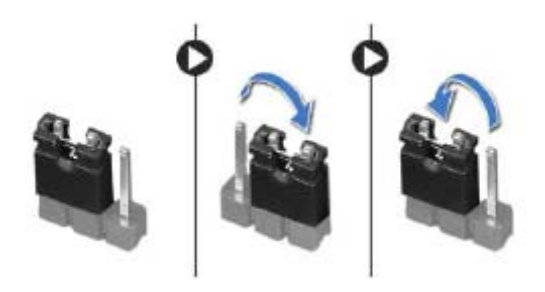

- **7** انتظر لمدة خمس ثوانٍ تقريبًا لمسح إعداد آلمة المرور.
- **8** قم بإزالة مقبس وصلة المرور ثنائية السنون من السنين 1 و 2 وأعد ترآيبها في السنين 2 و 3.
	- **9** أعد ترآيب درع لوحة النظام. انظر "إعادة ترآيب درع لوحة النظام" في الصفحة .36
		- **10** أعد ترآيب الغطاء الخلفي. انظر "إعادة ترآيب الغطاء الخلفي" في الصفحة .20
			- **11** أعد وضع الحامل. انظر "إعادة وضع الحامل" في الصفحة .18
			- **12** أعد وضع غطاء الحامل. انظر "إعادة وضع غطاء الحامل" في الصفحة .16
				- **13** اتبع الإرشادات الواردة في "بعد العمل داخل الكمبيوتر" في الصفحة .13

**تغيير تسلسل التمهيد للتمهيد الحالي** 

يمكنك استخدام هذه الميزة لتغيير تسلسل التمهيد الحالي، على سبيل المثال، للتمهيد من محرك الأقراص الضوئية لتشغيل "تشخيصات Dell"من قرصبرامج التشغيل والأدوات المساعدة. عند انتهاء الاختبارات التشخيصية، تتم استعادة تسلسل التمهيد السابق.

- **1** إذا آنت تحاول التمهيد من جهاز USB، فاتصل بجهاز USB إلى منفذ USB.
	- **2** قم بتشغيل (أو إعادة تشغيل) الكمبيوتر.
- **3** عند ظهور Options Boot 12F ,Setup 2F ) الزر 2F للإعداد، الزر 12F لخيارات التمهيد) في الجانب الأيمن السفلي للشاشة، اضغط على <12F . <

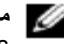

**ملاحظة:** إذا طال انتظارك وظهر شعار نظام التشغيل، فواصل الانتظار حتى يظهر أمامك سطح مكتب Windows Microsoft. قم بعد ذلك بإيقاف تشغيل الكمبيوتر وإعادة المحاولة.

تظهر **Menu Device Boot**) قائمة أجهزة التمهيد)، والتي تسرد جميع أجهزة التمهيد المتاحة.

 **4** من Menu Device Boot) قائمة أجهزة التمهيد)، اختر الجهاز الذي ترغب في التمهيد منه. على سبيل المثال، إذا آنت تقوم بالتمهيد إلى مفتاح ذاآرة USB، فقم بتمييز **Device Storage USB**) جهاز تخزين USB( ثم اضغط على <Enter . <

**ملاحظة:** لتمهيد جهاز USB، يجب أن يكون الجهاز قابلاً للتمهيد. للتأآد من أن جهازك قابل للتمهيد، راجع مراجع الجهاز.

#### **تغيير تسلسل التمهيد لعمليات التمهيد المستقبلية**

- **1** ادخل إلى إعداد النظام. انظر "الدخول إلى برنامج إعداد النظام" في الصفحة .95
- **2** استخدم مفاتيح الأسهم لتمييز خيار القائمة **Boot**) التمهيد ) واضغط على <Enter <للدخول إلى هذه القائمة.

**ملاحظة:** قم بتدوين تسلسل التمهيد الحالي فلربما ترغب في استعادته.

- **3** اضغط على مفتاحي السهم العلوي والسفلي للتنقل خلال لائحة الأجهزة.
- **4** اضغط على علامة الموجب (+) أو السالب (–) لتغيير أولوية التمهيد الخاصة بالجهاز.

#### **(Exit خروج)**

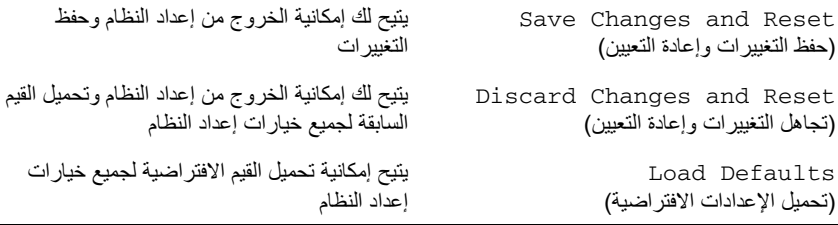

#### **تسلسل التمهيد**

تتيح لك هذه الميزة تغيير تسلسل التمهيد الخاص بالأجهزة.

#### **Options Boot) خيارات التمهيد)**

- **جهاز USB المرن** يحاول الكمبيوتر التمهيد من محرك أقراص USB المرن. في حالة عدم وجود نظام تشغيل على المحرك، يُصدر الكمبيوتر رسالة خطأ.
- **أجهزة HDD الداخلية** يحاول الكمبيوتر التمهيد من محرك الأقراص الثابتة الرئيسي. في حالة عدم وجود نظام تشغيل في محرك الأقراص، فإن الكمبيوتر يعرض رسالة خطأ.
- **جهاز تخزين USB —** أدخل جهاز التخزين في منفذ USB وأعد تشغيل الكمبيوتر. عند ظهور الزر 12F لخيارات التمهيد في الجانب الأيمن السفلي من الشاشة، اضغط على <12F<. يكتشف BIOS الجهاز ويضيف خيار تحديث USB إلى قائمة التمهيد.
	- **أجهزة ODD الداخلية** يحاول الكمبيوتر التمهيد من محرك الأقراص الضوئية. في حالة عدم وجود أقراص في محرك الأقراص، أو إذا لم يكن القرص قابلاً للتمهيد، فإن الكمبيوتر يعرض رسالة خطأ.

**ملاحظة:** لتمهيد جهاز USB، يجب أن يكون الجهاز قابلاً للتمهيد. للتأآد من أن الجهاز قابل للتمهيد، راجع الوثائق المرفقة به.

 **• جهاز NIC المدمج** — يحاول الكمبيوتر التمهيد من الشبكة. في حالة العثور على نظام تشغيل على الشبكة، يعرض الكمبيوتر رسالة خطأ.

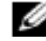

**ملاحظة:** للتمهيد من الشبكة، تأآد أن الخيار ROM boot LAN Onboard ممكن في إعداد النظام. انظر "خيارات إعداد النظام" في الصفحة .97

#### **Security) الأمان)**

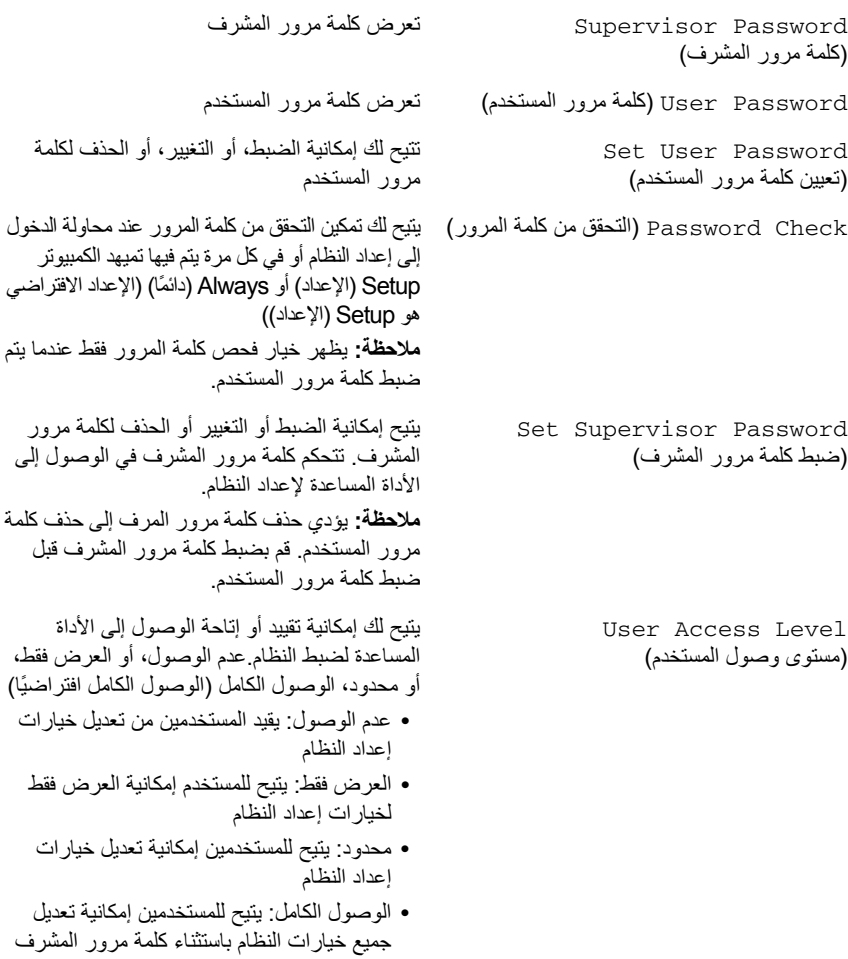

#### **الطاقة**

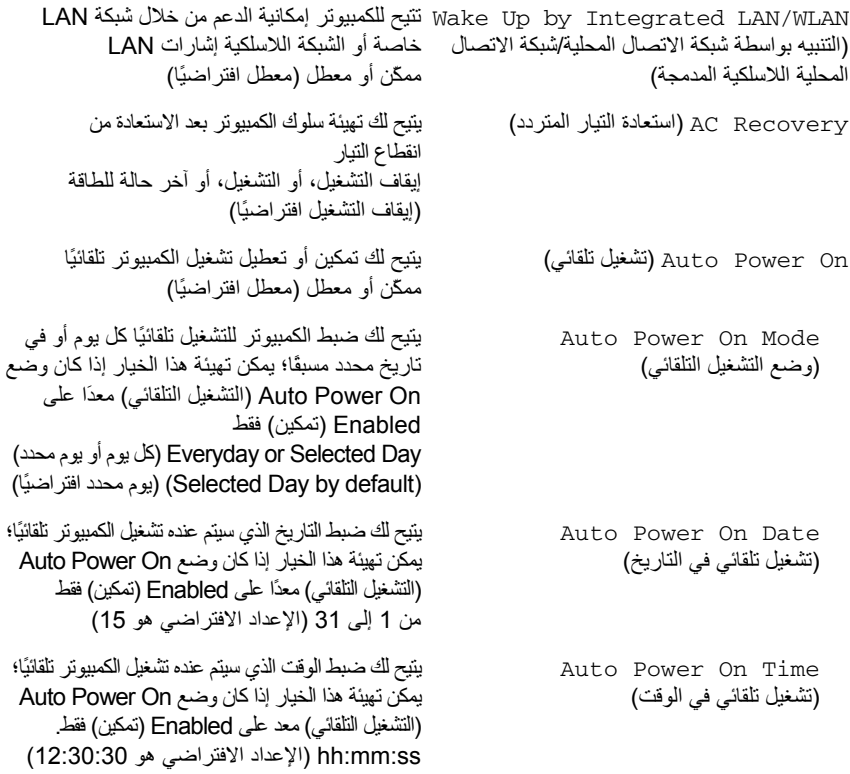

#### **Boot) التمهيد)**

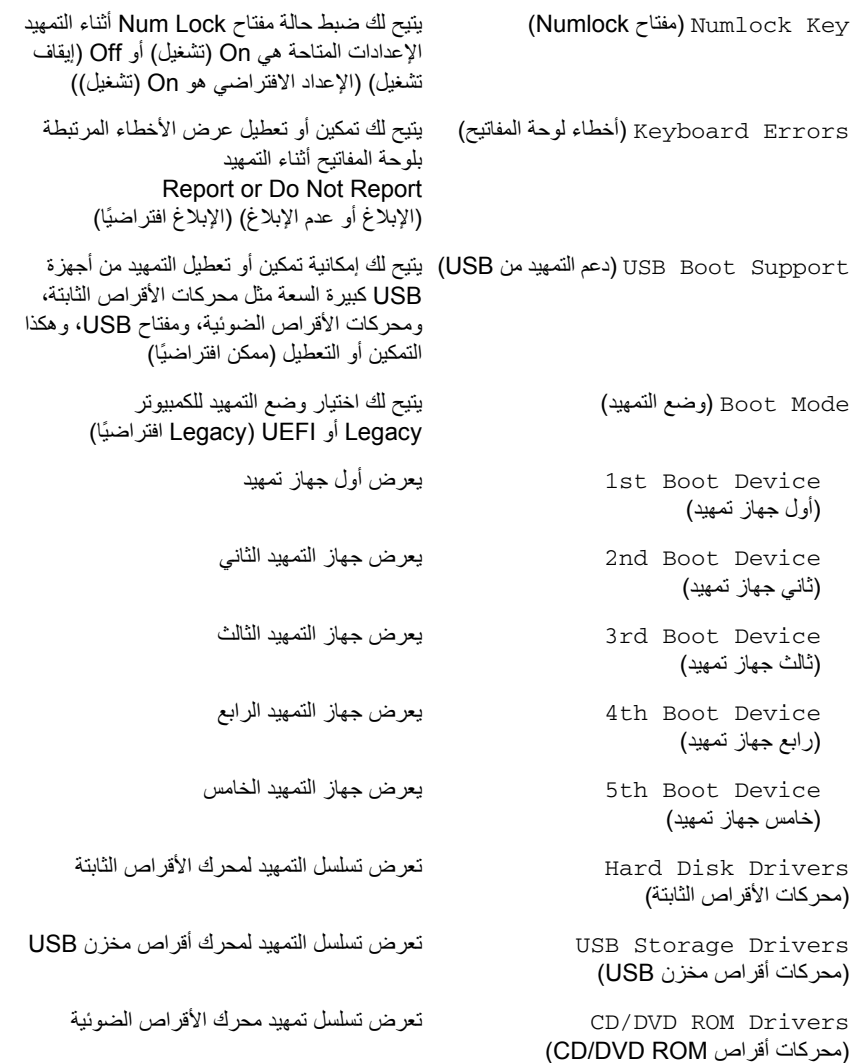

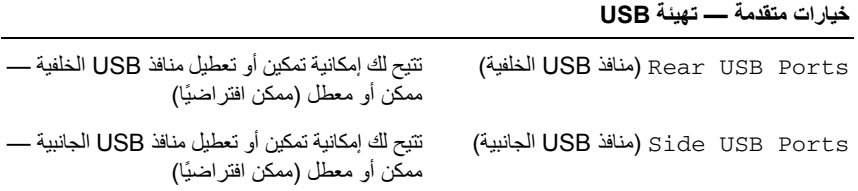

**خيارات متقدمة — تهيئة الأجهزة المتصلة باللوحة** 

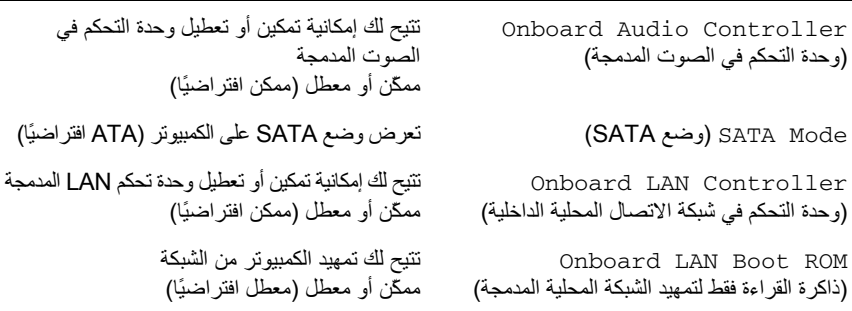

## **خيارات متقدمة — تكوين المعالج**

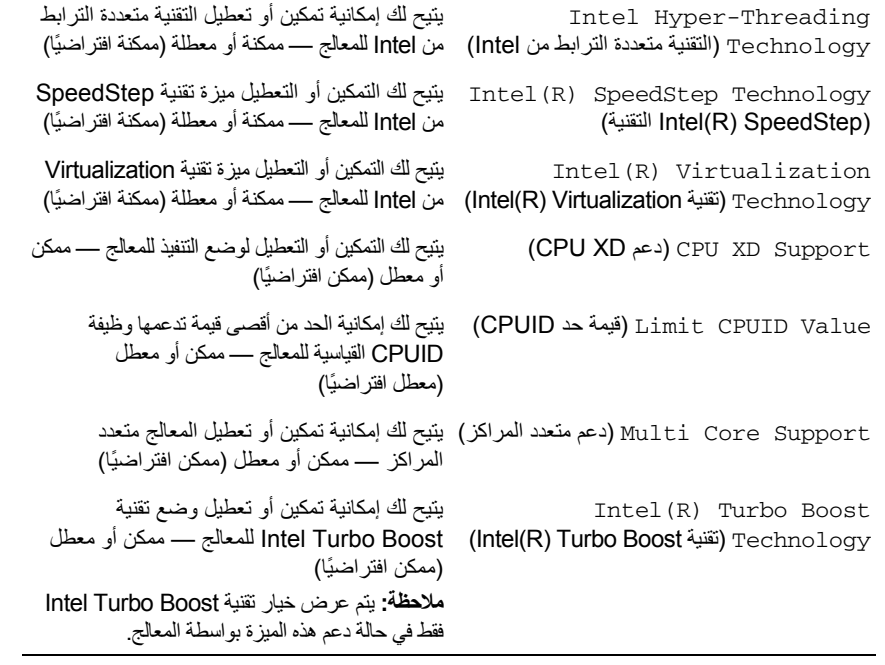

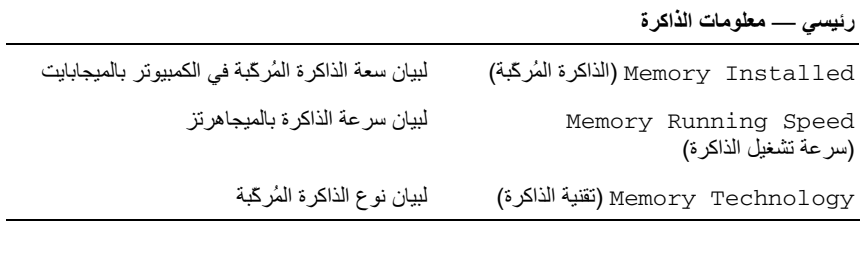

#### **رئيسي — معلومات SATA**

SATA 1

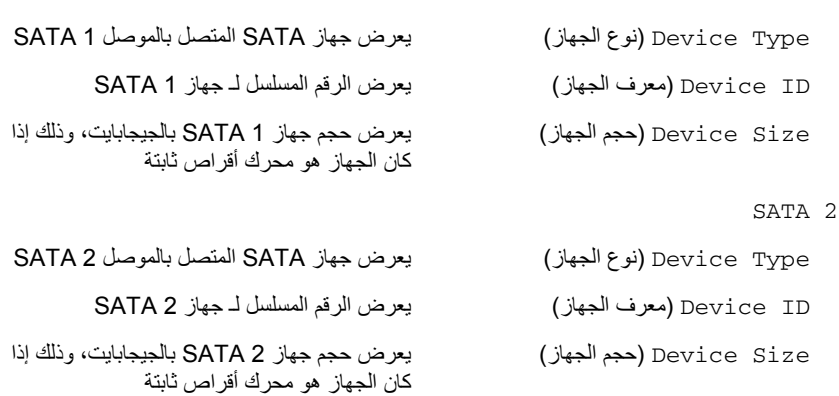

#### **خيارات إعداد النظام**

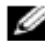

**ملاحظة:** تبعًا لجهاز الكمبيوتر لديك والأجهزة المرآبة، قد تظهر العناصر المدرجة في هذا القسم أو قد لا تظهر آما هي بالضبط في القائمة.

#### **رئيسي — معلومات النظام**

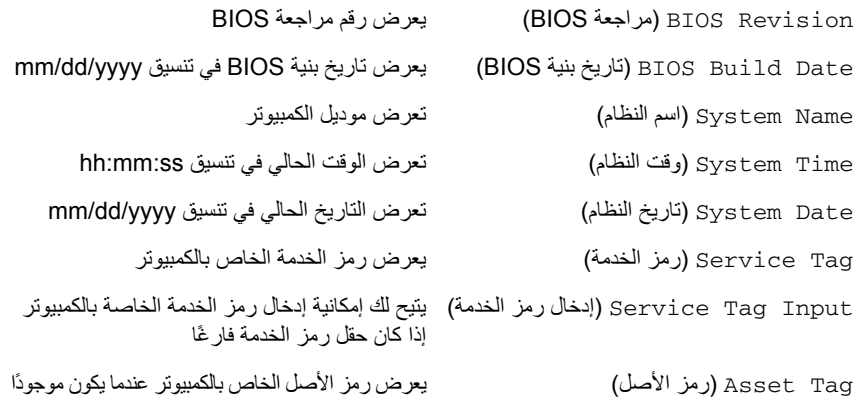

#### **رئيسي** — **معلومات المعالج**  Type Processor) نوع المعالج) لعرض نوع المعالج ID Processor) معرف المعالج) يعرض معرف المعالج Processor Core Count (عدد قلوب المعالج) يعرض عدد القلوب Processor L1 Cache (ذاكرة التخزين المؤقت من المستوى الأول للمعالج) يعرض حجم ذاآرة التخزين المؤقتة للمعالج 1L Processor L2 Cache (ذاكرة التخزين المؤقت من المستوى الثاني للمعالج) يعرض حجم ذاكرة التخزين المؤقتة للمعالج L2

 Processor L3 Cache (ذاكرة التخزين المؤقت من المستوى الثالث للمعالج) يعرض حجم ذاآرة التخزين المؤقتة للمعالج 3L

#### **شاشات إعداد النظام**

تعرض شاشة إعداد النظام معلومات التهيئة الحالية أو القابلة للتغيير بالنسبة للكمبيوتر. ويتم تقسيم المعلومات التي تظهر على الشاشة إلى ثلاث مناطق آالتالي: **Item Setup**) عنصر الإعداد ) و**Screen Help**) شاشة التعليمات ) النشطة و**Functions Key** (وظائف المفاتيح .)

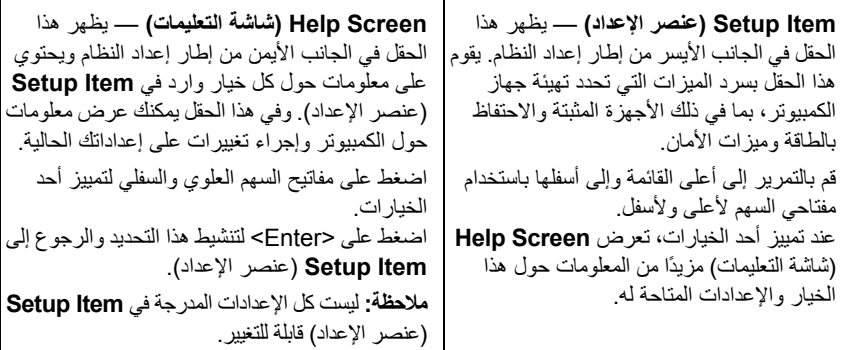

**Functions Key) وظائف المفاتيح)** — يظهر هذا الحقل أسفل **Screen Help**) شاشة التعليمات) ويقوم بسرد المفاتيح ووظائفها داخل حقل إعداد النظام النشط.

## **نظرة عامة**

استخدم إعداد النظام لـ الأداة المساعدة لـ:

- **•** احصل على معلومات حول الأجهزة المثبتة على الكمبيوتر، مثل تثبيت RAM، وحجم محرك الأقراص الثابتة، وهكذا
	- **•** تغيير معلومات تهيئة النظام
- **•** اضبط أو قم بتغيير أي من الخيارات القابلة للتحديد من قبل المستخدم مثل آلمة المرور الخاصة بالمستخدم، أو نوع محرك الأقراص الثابتة المُرآب، أو تعطيل الأجهزة الأساسية، وهكذا

تنبيه: لا تقم بتغيير إعدادات هذا البرنامج إلا إذا كنت مستخدمًا محترفًا للكمبيوتر. قد تؤدي بعض التغييرات المحددة إلى Δ **تشغيل الكمبيوتر بصورة غير صحيحة.** 

> **ملاحظة:** قبل تغيير إعداد النظام، يوصى بتدوين معلومات شاشة إعداد النظام للرجوع إليها فيما بعد. Ø

## **الدخول إلى برنامج إعداد النظام**

- **1** قم بتشغيل (أو إعادة تشغيل) الكمبيوتر.
- **2** أثناء POST، وعند ظهور شعار DELL، انتظر لحين ظهور الموجه 2F، ثم اضغط على <2F <عل الفور.
- **ملاحظة:** تشير المطالبة بالضغط على 2F إلى أنه قد تم بدء تشغيل لوحة المفاتيح. قد تظهر هذه المطالبة بسرعة آبيرة، لذا يجب أن تترقب ظهورها، ثم اضغط على <2F<. إذا قمت بالضغط على <2F <قبل مطالبتك بالضغط على 2F، فلن يكون للضغط على هذا المفتاح أي تأثير. إذا طال انتظارك وظهر شعار نظام التشغيل، فواصل الانتظار حتى يظهر أمامك سطح مكتب Windows Microsoft. قم بعد ذلك بإيقاف تشغيل الكمبيوتر وإعادة المحاولة. انظر "قم بإيقاف تشغيل جهاز الكمبيوتر والأجهزة المتصلة" في الصفحة .11

#### **إعادة ترآيب إطار الشاشة**

#### **الإجراء**

ضع إطار الشاشة على سطح نظيف.

#### **المتطلبات اللاحقة**

أعد وضع وحدة الكاميرا. انظر "إعادة ترآيب وحدة الكاميرا" في الصفحة .89 أعد وضع مستقبل الأشعة تحت الحمراء. انظر "إعادة ترآيب مستقبل الأشعة تحت الحمراء" في الصفحة .82 أعد ترآيب الإطار الأوسط. انظر "إعادة ترآيب الإطار الأوسط" في الصفحة .85 أعد وضع لوحة الشاشة. انظر "إعادة ترآيب لوحة الشاشة" في الصفحة .77 5 أعد وضع لوحة النظام. انظر "إعادة تركيب لوحة النظام" في الصفحة 71. أعد تركيب درع لوحة النظام. انظر "إعادة تركيب درع لوحة النظام" في الصفحة 36. أعد وضع المروحة. انظر "إعادة ترآيب المروحة" في الصفحة .56 أعد وضع لوحة المحول. انظر "إعادة ترآيب لوحة المحول" في الصفحة .30 اتبع الإرشادات من الخطوة 3 إلى الخطوة 5 يف "إعادة ترآيب محرك الأقراص الثابتة" في الصفحة .23 اتبع الإرشادات من الخطوة 4 إلى الخطوة 6 في "إعادة ترآيب محرك الأقراص الضوئية" في الصفحة .26 أعد ترآيب الغطاء الخلفي. انظر "إعادة ترآيب الغطاء الخلفي" في الصفحة .20 أعد وضع الحامل. انظر "إعادة وضع الحامل" في الصفحة .18

- **13** أعد وضع غطاء الحامل. انظر "إعادة وضع غطاء الحامل" في الصفحة .16
	- **14** اتبع الإرشادات الواردة في "بعد العمل داخل الكمبيوتر" في الصفحة 13 .

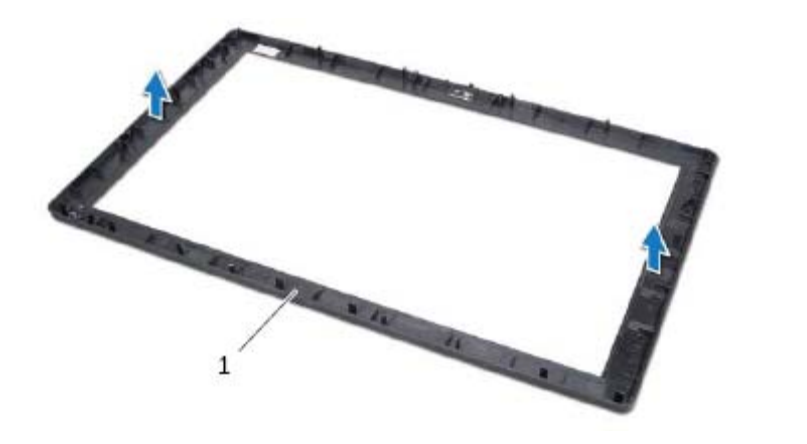

1 إطار الشاشة

# **28 إطار الشاشة**

\محضور : قبل أن تبدأ العمل بداخل الكمبيوتر، يرجى قراءة معلومات الأمان الواردة مع جهاز الكمبيوتر واتبع الخطوات الواردة في "قبل أن تبدأ" في الصفحة 11. للحصول على معلومات إضافية حول أفضل ممارسات الأمان، انظر الصفحة **الرئيسية للتوافق التنظيمي على العنوان compliance\_regulatory/com.dell.** 

## **إزالة الحافة الأمامية للشاشة**

#### **المتطلبات الأساسية**

- **1** قم بإزالة غطاء الحامل. انظر "إزالة غطاء الحامل" في الصفحة .15  **2** قم بإزالة الحامل. انظر "إزالة الحامل" في الصفحة .17  **3** قم بإزالة الغطاء الخلفي. انظر "إزالة الغطاء الخلفي" في الصفحة .19  **4** اتبع الإرشادات من الخطوة 1 إلى الخطوة 3 في "إزالة محرك الأقراص الضوئية" في الصفحة .25  **5** اتبع الإرشادات من الخطوة 1 إلى الخطوة 2 في "إزالة محرك الأقراص الثابتة" في الصفحة .21  **6** قم بإزالة لوحة المحول. انظر "إزالة لوحة المحول" في الصفحة .29  **7** قم بإزالة المروحة. انظر "إزالة المروحة" في الصفحة .55  **8** قم بإزالة درع لوحة النظام. انظر "إزالة درع لوحة النظام" في الصفحة .35  **9** قم بإزالة لوحة النظام. انظر "إزالة لوحة النظام" في الصفحة .69 **10** قم بإزالة لوحة الشاشة. انظر "إزالة لوحة الشاشة" في الصفحة .73 **11** قم بإزالة الإطار الأوسط. انظر "إزالة الإطار الأوسط" في الصفحة .83 **12** قم بإزالة مستقبل الأشعة تحت الحمراء. انظر "إزالة مستقبل الأشعة تحت الحمراء" في الصفحة .79
	- **13** قم بإزالة وحدة الكاميرا. انظر "إزالة وحدة الكاميرا" في الصفحة .87

### **إعادة ترآيب وحدة الكاميرا**

#### **الإجراء**

- **1** أزح وحدة الكاميرا إلى داخل مسند وحدة الكاميرا وقم بمحازاة فتحة المسمار الموجودة في وحدة الكاميرا مع فتحة المسمار الموجودة في مسند وحدة الكاميرا.
	- **2** أعد ترآيب المسمار المثبت لوحدة الكاميرا في مسند وحدة الكاميرا.
	- **3** قم بمحازاة فتحات المسامير الموجودة في وحدة الكاميرا مع فتحات المسامير الموجودة في إطار الشاشة.
		- **4** أعد ترآيب المسامير المثبتة لمجموعة الكاميرا في إطار الشاشة.

#### **المتطلبات اللاحقة**

 **1** أعد ترآيب الإطار الأوسط. انظر "إعادة ترآيب الإطار الأوسط" في الصفحة .85  **2** أعد وضع لوحة الشاشة. انظر "إعادة ترآيب لوحة الشاشة" في الصفحة .77  **3** أعد وضع لوحة النظام. انظر "إعادة ترآيب لوحة النظام" في الصفحة .71  **4** أعد ترآيب درع لوحة النظام. انظر "إعادة ترآيب درع لوحة النظام" في الصفحة .36  **5** أعد وضع المروحة. انظر "إعادة ترآيب المروحة" في الصفحة .56  **6** أعد وضع لوحة المحول. انظر "إعادة ترآيب لوحة المحول" في الصفحة .30  **7** اتبع الإرشادات من الخطوة 3 إلى الخطوة 5 في "إعادة ترآيب محرك الأقراص الثابتة" في الصفحة .23  **8** اتبع الإرشادات من الخطوة 4 إلى الخطوة 6 في "إعادة ترآيب محرك الأقراص الضوئية" في الصفحة .26  **9** أعد ترآيب الغطاء الخلفي. انظر "إعادة ترآيب الغطاء الخلفي" في الصفحة .20 **10** أعد وضع الحامل. انظر "إعادة وضع الحامل" في الصفحة .18 **11** أعد وضع غطاء الحامل. انظر "إعادة وضع غطاء الحامل" في الصفحة .16

**12** اتبع الإرشادات الواردة في "بعد العمل داخل الكمبيوتر" في الصفحة 13 .

#### **الإجراء**

- **1** قم بإزالة المسامير المثبتة لمجموعة الكاميرا في إطار الشاشة.
- **2** ارفع مجموعة الكاميرا بطول الكبل الخاص بها بعيدًا عن إطار الشاشة.

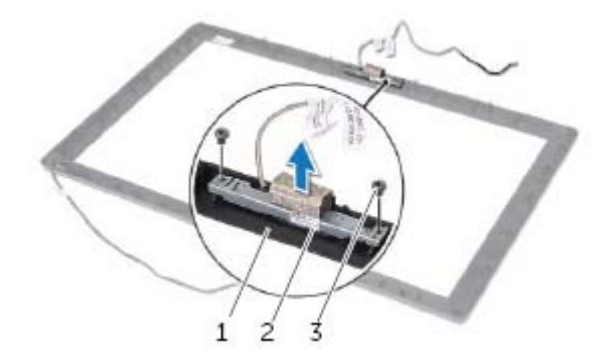

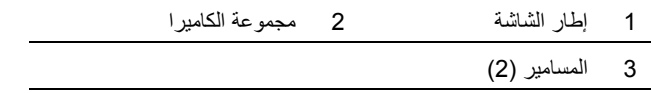

- **3** قم بإزالة المسمار المثبت لوحدة الكاميرا في مسند وحدة الكاميرا.
	- **4** أزح وحدة الكاميرا وقم بإزالتها بعيدًا عن مسند وحدة الكاميرا.

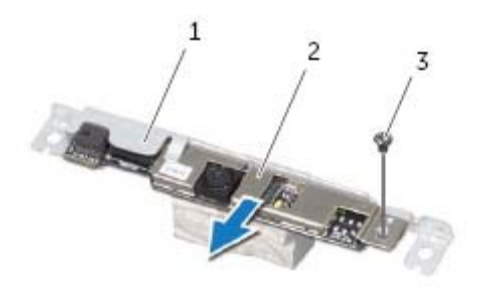

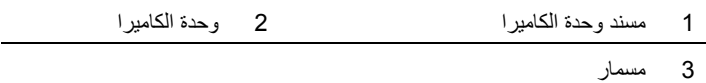

# **27 وحدة الكاميرا**

**تحذير: قبل أن تبدأ العمل بداخل الكمبيوتر، يرجى قراءة معلومات الأمان الواردة مع جهاز الكمبيوتر واتبع الخطوات** الواردة في "قبل أن تبدأ" في الصفحة 11. للحصول على معلومات إضافية حول أفضل ممارسات الأمان، انظر الصفحة **الرئيسية للتوافق التنظيمي على العنوان compliance\_regulatory/com.dell.** 

## **إزالة وحدة الكاميرا**

## **المتطلبات الأساسية**

- **1** قم بإزالة غطاء الحامل. انظر "إزالة غطاء الحامل" في الصفحة .15  **2** قم بإزالة الحامل. انظر "إزالة الحامل" في الصفحة .17  **3** قم بإزالة الغطاء الخلفي. انظر "إزالة الغطاء الخلفي" في الصفحة .19  **4** اتبع الإرشادات من الخطوة 1 إلى الخطوة 3 في "إزالة محرك الأقراص الضوئية" في الصفحة .25  **5** اتبع الإرشادات من الخطوة 1 إلى الخطوة 2 في "إزالة محرك الأقراص الثابتة" في الصفحة .21  **6** قم بإزالة لوحة المحول. انظر "إزالة لوحة المحول" في الصفحة .29  **7** قم بإزالة المروحة. انظر "إزالة المروحة" في الصفحة .55  **8** قم بإزالة درع لوحة النظام. انظر "إزالة درع لوحة النظام" في الصفحة .35  **9** قم بإزالة لوحة النظام. انظر "إزالة لوحة النظام" في الصفحة .69 **10** قم بإزالة لوحة الشاشة. انظر "إزالة لوحة الشاشة" في الصفحة .73
	- **11** قم بإزالة الإطار الأوسط. انظر "إزالة الإطار الأوسط" في الصفحة .83

## **إعادة ترآيب الإطار الأوسط**

#### **الإجراء**

قم بمحاذاة العروات الموجودة في الإطار الأوسط مع الفتحات الموجودة في إطار الشاشة وأدخل الإطار الأوسط في مكانه.

#### **المتطلبات اللاحقة**

 **1** أعد وضع مستقبل الأشعة تحت الحمراء. "إعادة ترآيب مستقبل الأشعة تحت الحمراء" في الصفحة .82  **2** أعد وضع لوحة الشاشة. انظر "إعادة ترآيب لوحة الشاشة" في الصفحة .77  **3** أعد وضع لوحة النظام. انظر "إعادة ترآيب لوحة النظام" في الصفحة .71  **4** أعد وضع درع لوحة النظام. انظر "إعادة ترآيب درع لوحة النظام" في الصفحة .36  **5** أعد وضع المروحة. انظر "إعادة ترآيب المروحة" في الصفحة .56  **6** أعد وضع لوحة المحول. انظر "إعادة ترآيب لوحة المحول" في الصفحة .30  **7** اتبع الإرشادات من الخطوة 3 إلى الخطوة 5 في "إعادة ترآيب محرك الأقراص الثابتة" في الصفحة .23  **8** اتبع الإرشادات من الخطوة 4 إلى الخطوة 6 في "إعادة ترآيب محرك الأقراص الضوئية" في الصفحة .26  **9** أعد ترآيب مكبرات الصوت. انظر "إعادة ترآيب السماعات" في الصفحة .53 **10** أعد وضع بطاقة CAS-B. انظر "إعادة ترآيب بطاقة CAS-B "في الصفحة .28 **11** أعد ترآيب الغطاء الخلفي. انظر "إعادة ترآيب الغطاء الخلفي" في الصفحة .20 **12** أعد وضع الحامل. انظر "إعادة وضع الحامل" في الصفحة .18 **13** أعد وضع غطاء الحامل. انظر "إعادة وضع غطاء الحامل" في الصفحة .16

**14** اتبع الإرشادات الواردة في "بعد العمل داخل الكمبيوتر" في الصفحة 13 .

#### **الإجراء**

- **1** حرر العروات المثبتة للإطار الأوسط في إطار الشاشة.
	- **2** ارفع الإطار الأوسط بعيدًا عن إطار الشاشة.

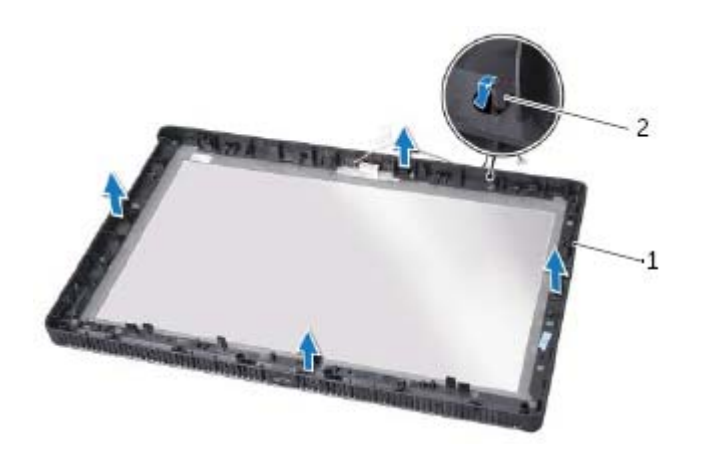

## 1 الإطار الأوسط 2 العروات

# **26 الإطار الأوسط**

\محضور : قبل أن تبدأ العمل بداخل الكمبيوتر، يرجى قراءة معلومات الأمان الواردة مع جهاز الكمبيوتر واتبع الخطوات الواردة في "قبل أن تبدأ" في الصفحة 11. للحصول على معلومات إضافية حول أفضل ممارسات الأمان، انظر الصفحة **الرئيسية للتوافق التنظيمي على العنوان compliance\_regulatory/com.dell.** 

## **إزالة الإطار الأوسط**

#### **المتطلبات الأساسية**

قم بإزالة غطاء الحامل. انظر "إزالة غطاء الحامل" في الصفحة .15 قم بإزالة الحامل. انظر "إزالة الحامل" في الصفحة .17 قم بإزالة الغطاء الخلفي. انظر "إزالة الغطاء الخلفي" في الصفحة .19 قم بإزالة بطاقة CAS-B. انظر "إزالة بطاقة CAS-B "في الصفحة .27 قم بإزالة مكبرات الصوت. انظر "إزالة السماعات" في الصفحة .51 اتبع الإرشادات من الخطوة 1 إلى الخطوة 3 في "إزالة محرك الأقراص الضوئية" في الصفحة .25 اتبع الإرشادات من الخطوة 1 إلى الخطوة 2 في "إزالة محرك الأقراص الثابتة" في الصفحة .21 قم بإزالة لوحة المحول. انظر "إزالة لوحة المحول" في الصفحة .29 قم بإزالة المروحة. انظر "إزالة المروحة" في الصفحة .55 قم بإزالة درع لوحة النظام. انظر "إزالة درع لوحة النظام" في الصفحة .35 قم بإزالة لوحة النظام. انظر "إزالة لوحة النظام" في الصفحة .69 قم بإزالة لوحة الشاشة. انظر "إزالة لوحة الشاشة" في الصفحة .73

**13** قم بإزالة مستقبل الأشعة تحت الحمراء. "إزالة مستقبل الأشعة تحت الحمراء" في الصفحة .79

## **إعادة ترآيب مستقبل الأشعة تحت الحمراء**

#### **الإجراء**

- **1** ضع مستقبل IR في مكانه على إطار الشاشة وثبت مستقبل IR في نهمكا .
- **2** قم بمحاذاة فتحات المسامير الموجودة في الهيكل مع فتحات المسامير الموجودة في الإطار الأوسط.
	- **3** أعد ترآيب المسامير المثبتة للهيكل في الإطار الأوسط.
	- **4** قم بتوجيه جميع الكبلات من خلال أدلة التوجيه الموجودة في الهيكل.

#### **المتطلبات اللاحقة**

- **1** أعد وضع لوحة النظام. انظر "إعادة ترآيب لوحة النظام" في الصفحة .71  **2** أعد وضع درع لوحة النظام. انظر "إعادة ترآيب درع لوحة النظام" في الصفحة .36 3 أعد وضع المروحة<sub>.</sub> انظر "إعادة تركيب المروحة" في الصفحة 56.  **4** أعد وضع لوحة المحول. انظر "إعادة ترآيب لوحة المحول" في الصفحة .30  **5** اتبع الإرشادات من الخطوة 3 إلى الخطوة 5 في "إعادة ترآيب محرك الأقراص الثابتة" في الصفحة .23  **6** اتبع الإرشادات من الخطوة 4 إلى الخطوة 6 في "إعادة ترآيب محرك الأقراص الضوئية" في الصفحة .26  **7** أعد ترآيب الغطاء الخلفي. انظر "إعادة ترآيب الغطاء الخلفي" في الصفحة .20  **8** أعد وضع الحامل. انظر "إعادة وضع الحامل" في الصفحة .18
	- **9** أعد وضع غطاء الحامل. انظر "إعادة وضع غطاء الحامل" في الصفحة .16
		- **10** اتبع الإرشادات الواردة في "بعد العمل داخل الكمبيوتر" في الصفحة .13

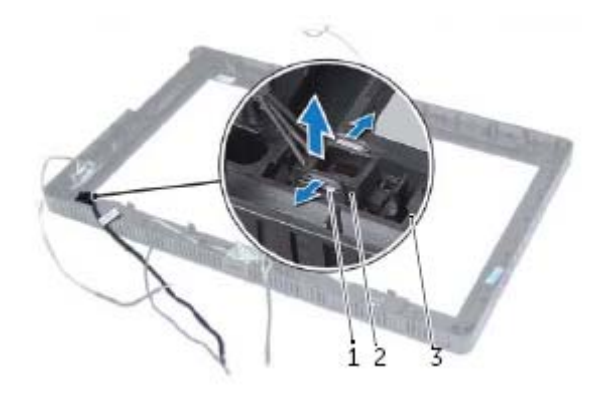

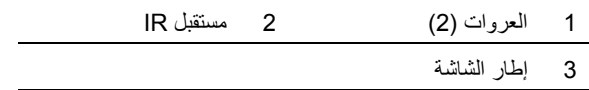

#### **الإجراء**

- 1 لاحظ توجيه جميع الكبلات (باستثناء كبل لوحة المحول وكبلات الهوائي) وقم بإزالتها من أدلة التوجيهات في الهيكل.
	- **2** قم بفك المسامير المثبتة للهيكل في الإطار الأوسط.
	- **3** ارفع الهيكل بطول لوحة الشاشة إلى خارج الإطار الأوسط وضعه على سطح نظيف.

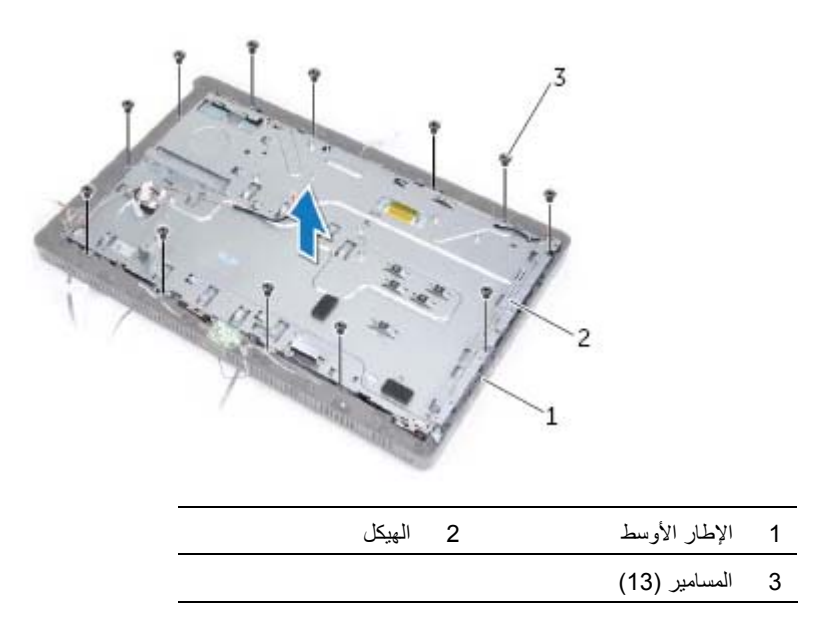

## **25 مستقبل الأشعة تحت الحمراء (IR(**

**تحذير: قبل أن تبدأ العمل بداخل الكمبيوتر، يرجى قراءة معلومات الأمان الواردة مع جهاز الكمبيوتر واتبع الخطوات** الواردة في "قَبْل أن تبدأ" في الصفحة 11. للحصول على معلومات إضافية حول أفضل ممارسات الأمان، انظر الصفحة **الرئيسية للتوافق التنظيمي على العنوان compliance\_regulatory/com.dell.** 

## **إزالة مستقبل الأشعة تحت الحمراء**

#### **المتطلبات الأساسية**

- **1** قم بإزالة غطاء الحامل. انظر "إزالة غطاء الحامل" في الصفحة .15  **2** قم بإزالة الحامل. انظر "إزالة الحامل" في الصفحة .17  **3** قم بإزالة الغطاء الخلفي. انظر "إزالة الغطاء الخلفي" في الصفحة .19  **4** اتبع الإرشادات من الخطوة 1 إلى الخطوة 3 في "إزالة محرك الأقراص الضوئية" في الصفحة .25  **5** اتبع الإرشادات من الخطوة 1 إلى الخطوة 2 في "إزالة محرك الأقراص الثابتة" في الصفحة .21  **6** قم بإزالة لوحة المحول. انظر "إزالة لوحة المحول" في الصفحة .29  **7** قم بإزالة المروحة. انظر "إزالة المروحة" في الصفحة .55  **8** قم بإزالة درع لوحة النظام. انظر "إزالة درع لوحة النظام" في الصفحة .35
	- **9** قم بإزالة لوحة النظام. انظر "إزالة لوحة النظام" في الصفحة .69

## **إعادة ترآيب لوحة الشاشة**

#### **الإجراء**

صل آبل الشاشة بالموصل الموجود في لوحة الشاشة وثبته باستخدام الشريط. قم بمحاذاة فتحات المسامير الموجودة في لوحة الشاشة مع فتحات المسامير الموجودة على الهيكل. أعد وضع المسامير المثبتة للوحة الشاشة في الهيكل المعدني. صل آبل لوحة المحول بالموصل الموجود في لوحة الشاشة. قم بمحاذاة فتحات المسامير الموجودة في الهيكل مع فتحات المسامير الموجودة في الإطار الأوسط. أعد ترآيب المسامير المثبتة للهيكل في الإطار الأوسط. قم بتوجيه جميع الكبلات من خلال أدلة التوجيه الموجودة في الهيكل.

#### **المتطلبات اللاحقة**

 **1** أعد وضع لوحة النظام. انظر "إعادة ترآيب لوحة النظام" في الصفحة .71  **2** أعد ترآيب درع لوحة النظام. انظر "إعادة ترآيب درع لوحة النظام" في الصفحة .36  **3** أعد وضع المروحة. انظر "إعادة ترآيب المروحة" في الصفحة .56  **4** أعد وضع لوحة المحول. انظر "إعادة ترآيب لوحة المحول" في الصفحة .30  **5** اتبع الإرشادات من الخطوة 3 إلى الخطوة 5 في "إعادة ترآيب محرك الأقراص الثابتة" في الصفحة .23  **6** اتبع الإرشادات من الخطوة 4 إلى الخطوة 6 في "إعادة ترآيب محرك الأقراص الضوئية" في الصفحة .26  **7** أعد ترآيب الغطاء الخلفي. انظر "إعادة ترآيب الغطاء الخلفي" في الصفحة .20  **8** أعد وضع الحامل. انظر "إعادة وضع الحامل" في الصفحة .18  **9** أعد وضع غطاء الحامل. انظر "إعادة وضع غطاء الحامل" في الصفحة .16 **10** اتبع الإرشادات الواردة في "بعد العمل داخل الكمبيوتر" في الصفحة 13 .

- **7** قم بإزالة وتحرير الشريط المثبت لكبل الشاشة في موصل آبل الشاشة.
- **8** اضغط على مزلاج التحرير الموجود على جانب آبل الشاشة ثم اسحب آبل الشاشة لفصلة عن موصل آبل الشاشة.

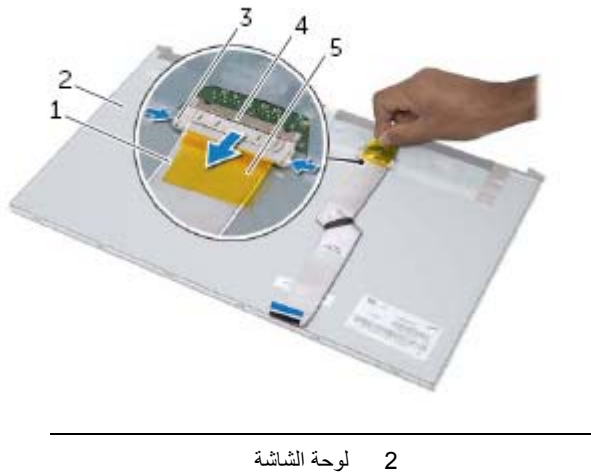

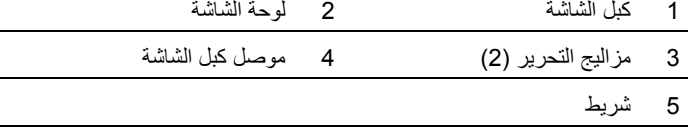

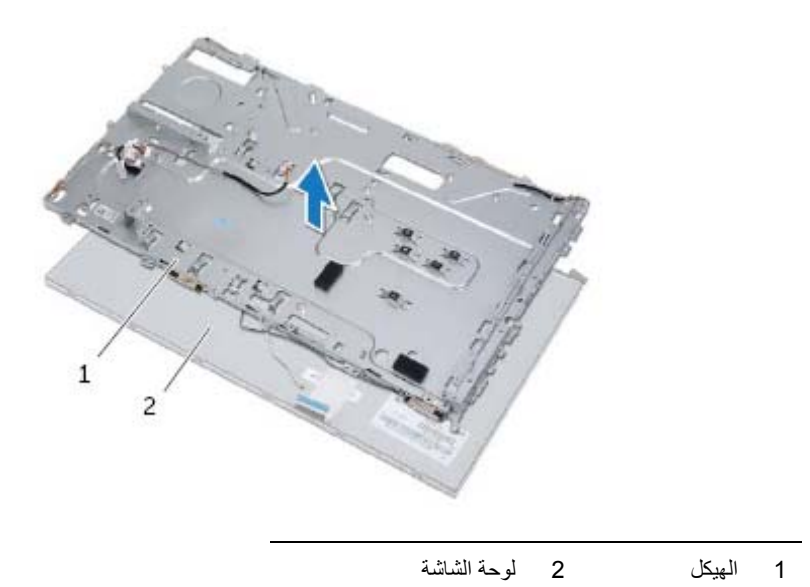
- **1** لاحظ توجيه جميع الكبلات (باستثناء آبل لوحة المحول وآبلات الهوائي) وقم بإزالتها من أدلة التوجيهات في الهيكل.
	- **2** قم بفك المسامير المثبتة للهيكل في الإطار الأوسط.
	- **3** ارفع الهيكل بطول لوحة الشاشة إلى خارج الإطار الأوسط وضعه على سطح نظيف.

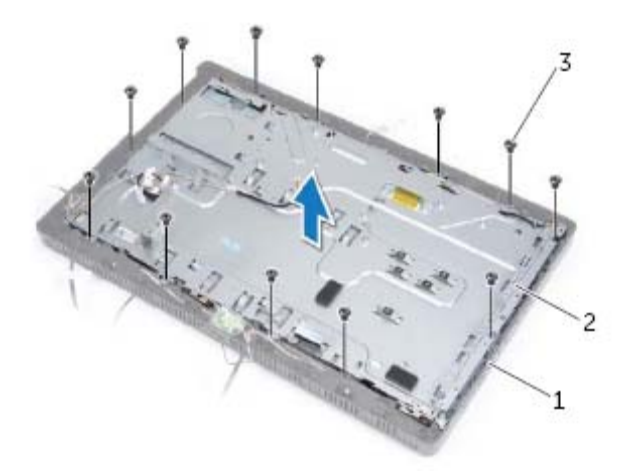

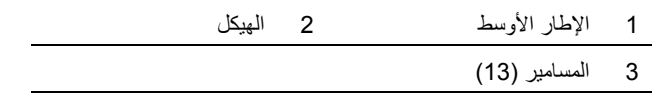

- **<sup>4</sup>**افصل آبل لوحة المحول من الموصل الموجود في لوحة الشاشة.
	- **5** قم بإزالة المسامير المثبتة للوحة الشاشة في الهيكل.

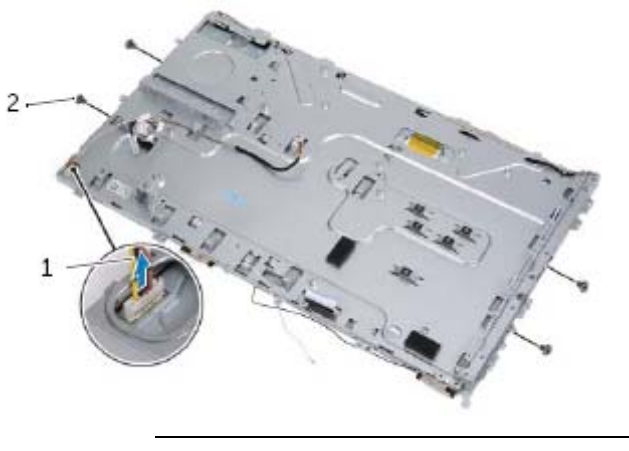

1 آبل لوحة المحول 2 المسامير ( )4

# **24 لوحة الشاشة**

**تحذير: قبل أن تبدأ العمل بداخل الكمبيوتر، يرجى قراءة معلومات الأمان الواردة مع جهاز الكمبيوتر واتبع الخطوات** الواردة في "قبل أن تبدأ" في الصفحة 11. للحصول على معلومات إضافية حول أفضل ممارسات الأمان، انظر الصفحة **الرئيسية للتوافق التنظيمي على العنوان compliance\_regulatory/com.dell.** 

## **إزالة لوحة الشاشة**

- **1** قم بإزالة غطاء الحامل. انظر "إزالة غطاء الحامل" في الصفحة .15  **2** قم بإزالة الحامل. انظر "إزالة الحامل" في الصفحة .17  **3** قم بإزالة الغطاء الخلفي. انظر "إزالة الغطاء الخلفي" في الصفحة .19  **4** اتبع الإرشادات من الخطوة 1 إلى الخطوة 3 في "إزالة محرك الأقراص الضوئية" في الصفحة .25  **5** اتبع الإرشادات من الخطوة 1 إلى الخطوة 2 في "إزالة محرك الأقراص الثابتة" في الصفحة .21  **6** قم بإزالة لوحة المحول. انظر "إزالة لوحة المحول" في الصفحة .29  **7** قم بإزالة المروحة. انظر "إزالة المروحة" في الصفحة .55  **8** قم بإزالة درع لوحة النظام. انظر "إزالة درع لوحة النظام" في الصفحة .35
	- **9** قم بإزالة لوحة النظام. انظر "إزالة لوحة النظام" في الصفحة .69

## **إعادة ترآيب لوحة النظام**

**الإجراء** 

- **1** أزح موصلات لوحة النظام إلى داخل الفتحات الموجودة في الهيكل وقم بمحازاة فتحات المسامير الموجودة في لحة النظام مع فتحات المسامير الموجودة في الهيكل.
	- **2** أعد ترآيب المسامير اللولبية التي تثبت لوحة النظام بالهيكل.
	- **3** صل جميع الكبلات المطلوبة بالموصلات الخاصة بها الموجودة في لوحة النظام.

### **المتطلبات اللاحقة**

- **1** أعد ترآيب المعالج. "إعادة ترآيب المعالج" في الصفحة .67  **2** أعد ترآيب المشتت الحراري للمعالج. انظر "إعادة ترآيب المشتت الحراري للمعالج" في الصفحة .63 3 أعد تركيب بطاقة موالف التليفزيون، إذا تطلب الأمر . انظر "إعادة تركيب بطاقة مولف التليفزيون" في الصفحة 43.  **4** أعد وضع البطاقة اللاسلكية المصغرة. انظر "عادة ترآيب بطاقة Card-Mini اللاسلكية" في الصفحة .47 5 أعد تركيب وحدة (أو وحدات) الذاكرة. انظر "إعادة وضع وحدة (وحدات) الذاكرة" في الصفحة 33.  **6** أعد وضع درع لوحة النظام. انظر "إعادة ترآيب درع لوحة النظام" في الصفحة .36  **7** أعد ترآيب الغطاء الخلفي. انظر "إعادة ترآيب الغطاء الخلفي" في الصفحة .20  **8** أعد وضع الحامل. انظر "إعادة وضع الحامل" في الصفحة .18  **9** أعد وضع غطاء الحامل. انظر " إعادة وضع غطاء الحامل" في الصفحة .16
	- **10** اتبع الإرشادات الواردة في "بعد العمل داخل الكمبيوتر" في الصفحة .13

## **إدخال رمز الخدمة في BIOS**

- **1** ابدأ تشغيل الكمبيوتر.
- **2** اضغط على <2F <أثناء اختبار التشغيل الذاتي POST للدخول إلى برنامج إعداد النظام.
	- **3** انتقل إلى العروة الرئيسية وأدخل رمز الخدمة في الحقل **إدخال رمز الخدمة** .

**ملاحظة:** لاحظ توجيه الكبل قبل فصل الكبلات من لوحة النظام. **ملاحظة:** تم تخزين رمز الخدمة الخاص بجهاز الكمبيوتر لديك في لوحة النظام. يجب عليك إدخال رمز الخدمة في BIOS بعد إعادة وضع لوحة النظام.

- **1** افصل آبلات الهوائي من الموصلات الخاصة بها الموجودة في لوحة النظام.
	- **2** قم بفك المسامير المثبتة للوحة النظام في الهيكل.
- **3** ارفع لوحة النظام بزاوية ثم قم بإزاحتها لتحرير الموصلات الموجودة في لوحة النظام من الفتحات الموجودة في الهيكل.
	- **4** قم بإزالة لوحة النظام بعيدًا عن الهيكل.

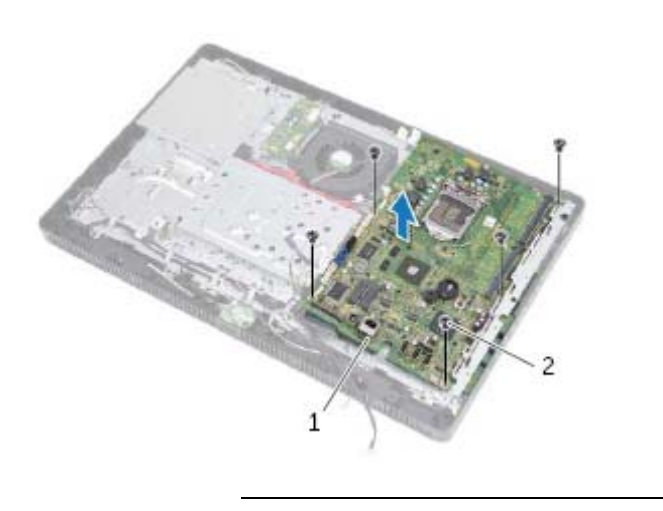

1 لوحة النظام 2 المسامير ( ) 5

# **23 لوحة النظام**

\محضور : قبل أن تبدأ العمل بداخل الكمبيوتر، يرجى قراءة معلومات الأمان الواردة مع جهاز الكمبيوتر واتبع الخطوات الواردة في "قَبْل أن تبدأ" في الصفحة 11. للحصول على معلومات إضافية حول أفضل ممارسات الأمان، انظر الصفحة **الرئيسية للتوافق التنظيمي على العنوان compliance\_regulatory/com.dell.** 

## **إزالة لوحة النظام**

- **1** قم بإزالة غطاء الحامل. انظر "إزالة غطاء الحامل" في الصفحة .15  **2** قم بإزالة الحامل. انظر "إزالة الحامل" في الصفحة .17
- **3** قم بإزالة الغطاء الخلفي. انظر "إزالة الغطاء الخلفي" في الصفحة .19
- **4** قم بإزالة درع لوحة النظام. انظر "إزالة درع لوحة النظام" في الصفحة .35
- **5** أخرج وحدة (وحدات) الذاآرة. انظر "إزالة وحدة (وحدات) الذاآرة" في الصفحة .31
- **6** قم بإزالة البطاقة اللاسلكية المصغرة. انظر "إزالة بطاقة Card-Mini اللاسلكية" في الصفحة .45
- **7** قم بإزالة بطاقة موالف التليفزيون، إذا تطلب الأمر. انظر "إزالة بطاقة موالف التليفزيون" في الصفحة .41
	- **8** قم بإزالة المشتت الحراري للمعالج. انظر "إزالة المشتت الحراري للمعالج" في الصفحة .61
		- **9** قم بإزالة المعالج. انظر "إزالة المعالج" في الصفحة .65

 **7** قم بتنظيف الشحم الحراري من الجزء السفلي من المشتت الحراري للمعالج.  **8** ضع الزيوت الحرارية الجديدة على قمة المعالج.

تنبيه: تأكد من وضع شحوم حرارية جديدة. يعتبر وضع شحوم حرارية جديدة أمرًا ضروريًا للغاية لضمان توفر ارتباط ∧ **حراري آاف،ٍ وهو ما يمثل أحد متطلبات تشغيل المعالج على النحو الأمثل.** 

- **1** أعد ترآيب المشتت الحراري للمعالج. انظر "إعادة ترآيب المشتت الحراري للمعالج" في الصفحة .63  **2** أعد وضع درع لوحة النظام. انظر "إعادة ترآيب درع لوحة النظام" في الصفحة .36 3 أعد تركيب الغطاء الخلفي. انظر "إعادة تركيب الغطاء الخلفي" في الصفحة 20.  **4** أعد وضع الحامل. انظر "إعادة وضع الحامل" في الصفحة .18
	- **5** أعد وضع غطاء الحامل. انظر "إعادة وضع غطاء الحامل" في الصفحة .16
		- **6** اتبع الإرشادات الواردة في "بعد العمل داخل الكمبيوتر" في الصفحة .13

## **إعادة ترآيب المعالج**

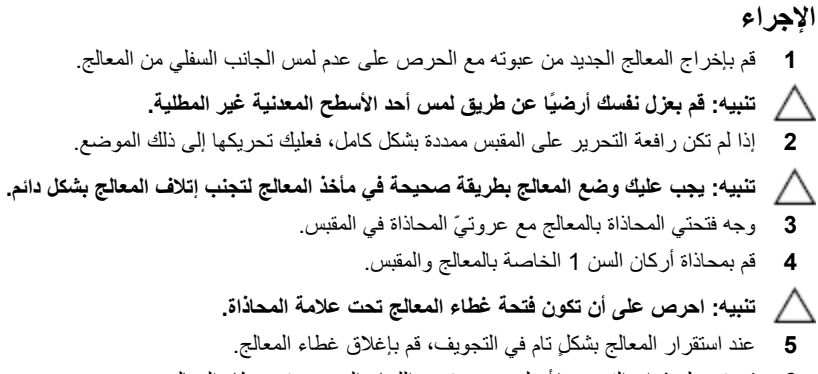

 **6** قم بتحريك ذراع التحرير لأسفل وضعه تحت اللسان الموجود في غطاء المعالج.

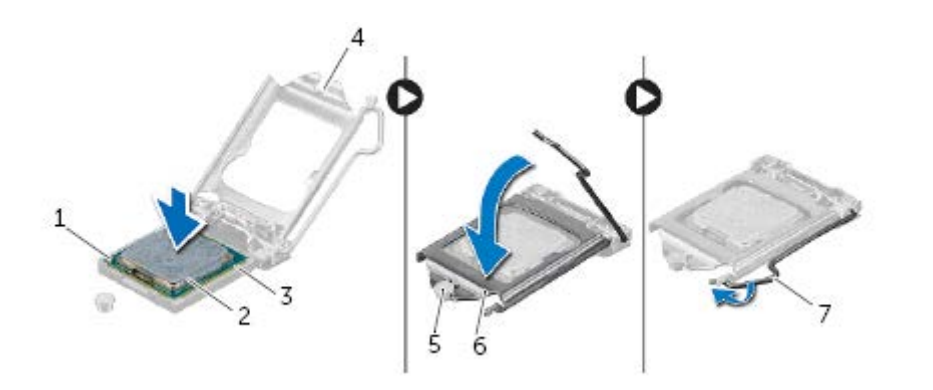

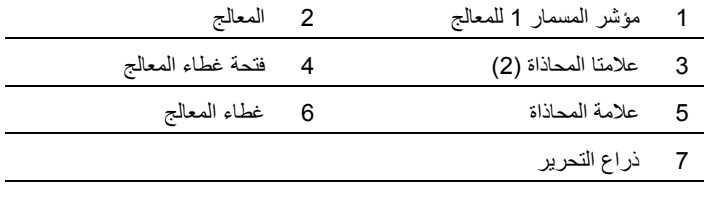

- **1** اضغط على ذراع التحرير الموجود في غطاء المعالج ثم اسحبه للخارج لتحريره من العروة المثبتة هل .
	- **2** قم بمد ذراع التحرير بشكل آامل لفتح غطاء المعالج. اترك رافعة التحرير ممددة في وضع التحرير بحيث يكون المقبس جاهزًا لوضع المعالج الجديد.
		- **3** ارفع المعالج برفق لإخراجه من المقبس.

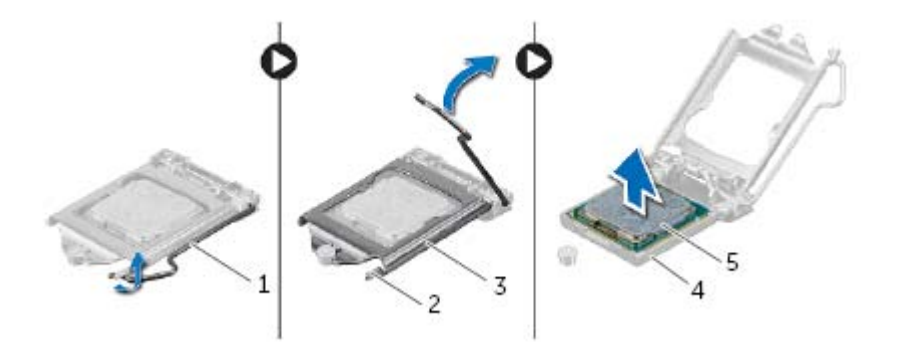

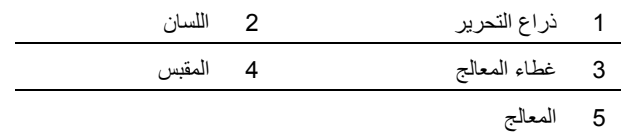

# **22 المعالج**

تحذير : قبل أن تبدأ العمل بداخل الكمبيوتر ، يرجى قراءة معلومات الأمان الواردة مع جهاز الكمبيوتر واتبع الخطوات الواردة في "قبل أن تبدأ" في الصفحة 11. للحصول على معلومات إضافية حول أفضل ممارسات الأمان، انظر الصفحة **الرئيسية للتوافق التنظيمي على العنوان compliance\_regulatory/com.dell.** 

# **إزالة المعالج**

- **1** قم بإزالة غطاء الحامل. انظر "إزالة غطاء الحامل" في الصفحة .15
	- **2** قم بإزالة الحامل. انظر "إزالة الحامل" في الصفحة .17
- **3** قم بإزالة الغطاء الخلفي. انظر "إزالة الغطاء الخلفي" في الصفحة .19
- **4** مق بإزالة درع لوحة النظام. انظر "إزالة درع لوحة النظام" في الصفحة .35
- **5** قم بإزالة المشتت الحراري للمعالج. انظر "إزالة المشتت الحراري للمعالج" في الصفحة .61

## **إعادة ترآيب المشتت الحراري للمعالج**

**تنبيه: قد تتسبب المحاذاة غير الصحيحة للمشتت الحراري للمعالج في إتلاف لوحة النظام والمعالج.** 

#### **الإجراء**

- **1** قم بتنظيف الشحم الحراري من الجزء السفلي من المشتت الحراري للمعالج وأعد وضعه. **ملاحظة:** يمكن إعادة استخدام الشحوم الحرارية الأصلية في حالة إعادة ترآيب المعالج والمشتت الحراري للمعالج الخاصة به الأصليين معًا. أما إذا تم استبدال المعالج أو المشتت الحراري للمعالج الخاص به، فاستخدم الشحوم الحرارية التي تم توفيرها في عبوة المنتج للتأكد من توصيل الحرارة.
	- **2** قم بمحاذاة مسامير التثبيت الموجودة في مجموعة المشتت الحراري مع الفتحات الموجودة في لوحة النظام.
- **3** بترتيب تسلسلي (موضح على المشتت الحراري للمعالج) اربط المسامير المثبتة للمشتت الحراري للمعالج بلوحة النظام.

#### **المتطلبات اللاحقة**

#### **1** أعد ترآيب درع لوحة النظام. انظر "إعادة ترآيب درع لوحة النظام" في الصفحة .36

- 2 أعد تركيب الغطاء الخلفي. انظر "إعادة تركيب الغطاء الخلفي" في الصفحة 20.
	- **3** أعد وضع الحامل. انظر "إعادة وضع الحامل" في الصفحة .18
	- **4** أعد وضع غطاء الحامل. انظر "إعادة وضع غطاء الحامل" في الصفحة .16
		- **5** اتبع الإرشادات الواردة في "بعد العمل داخل الكمبيوتر" في الصفحة 13 .

- **1** بترتيب تسلسلي (موضح على المشتت الحراري للمعالج) فُك المسامير المثبتة للمشتت الحراري للمعالج بلوحة النظام.
	- **2** ارفع المشتت الحراري للمعالج برفق بعيدًا عن لوحة النظام.
	- **ملاحظة:** قد يختلف شكل المشتت الحراري للمعالج حسب موديل الكمبيوتر.

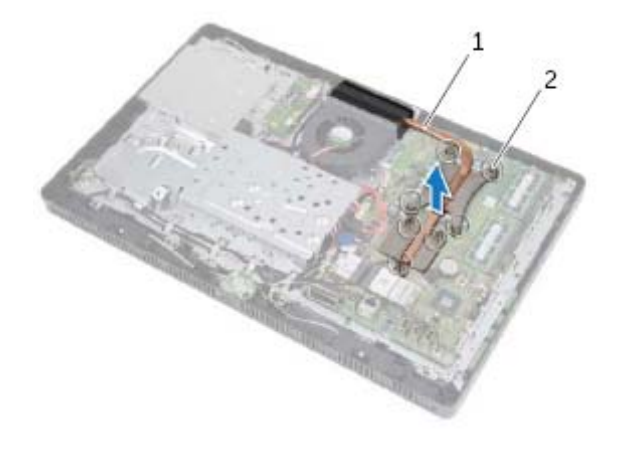

1 المشتت الحراري للمعالج 2 مسامير التثبيت اللولبية )7 (

# **21 المشتت الحراري للمعالج**

**تحذير: قبل أن تبدأ العمل بداخل الكمبيوتر، يرجى قراءة معلومات الأمان الواردة مع جهاز الكمبيوتر واتبع الخطوات** الواردة في "قَبْل أن تبدأ" في الصفحة 11. للحصول على معلومات إضافية حول أفضل ممارسات الأمان، انظر الصفحة **الرئيسية للتوافق التنظيمي على العنوان compliance\_regulatory/com.dell.** 

**تحذير: قد تكون مجموعة المشتت الحراري ساخنة للغاية أثناء التشغيل العادي. تأآد من ترآها لمدة آافية حتى تبرد قبل أن تلمسها.** 

## **إزالة المشتت الحراري للمعالج**

تنبيه: لضمان الحد الأقصى من التبريد للمعالج، لا تلمس مناطق نقل الحرارة الموجودة على المشتت الحراري للمعالج.  $\wedge$ **يمكن أن تتسبب الزيوت الموجودة في بشرتك في الحد من قدرة الشحم الحراري على نقل الحرارة.** 

- **1** قم بإزالة غطاء الحامل. انظر "إزالة غطاء الحامل" في الصفحة .15
	- **2** قم بإزالة الحامل. انظر "إزالة الحامل" في الصفحة .17
- **3** قم بإزالة الغطاء الخلفي. انظر "إزالة الغطاء الخلفي" في الصفحة .19
- **4** قم بإزالة درع لوحة النظام. انظر "إزالة درع لوحة النظام" في الصفحة .35

## **ةداعإ عضو ةعومجم رز ليغشتلا**

**ءارجلإا** 

- 1 صمع مجموعة زر التشغيل على الإطار الأوسط ثم قم بإزاحته باتجاه الجزء السفلي من الكمبيوتر . تأكد أن الفتحة الموجودة في مجمّوعة زر التشغيل مثبتة أسفل العروة الموجودة في الإطار الأوسط
	- **2** فم بمحازاة فتحة المسمار الموجودة في مجموعة زر التشغيل مع فتحة المسمار الموجودة في الإطار الأوسط.
		- 3 أعد وضع المسمار المثبت لمجموعة زر التشغيل في الإطار الأوسط
		- 4 قم بتوجيه زر التشغيل وكبل مصباح نشاط محرك الأقراص الثابتة من خلال أدلة التوجيه.
	- 5 صل زر التشغيل وكبل مصباح نشاط محرك الأقراص الثابتة بالموصل (PWRCN1) الموجود في لوحة النظام.

- 1 أعد وضع در ع لوحة النظام. انظر "إعادة تركيب در ع لوحة النظام" في الصفحة 36.
	- 2 أعد تركيب الغطاء الخلفي. انظر "إعادة تركيب الغطاء الخلفي" في الصفحة 20.
		- **3** دعأ عضو لماحلا . رظنا " ةداعإ عضو لماحلا " يف ةحفصلا .18
		- 4 أعد وضع غطاء الحامل<sub>.</sub> انظر "إعادة وضع غطاء الحامل" في الصفحة 16.
			- 5 اتبع الإرشادات الواردة في "بعد العمل داخل الكمبيوتر" في الصفحة 13 .

## **ءارجلإا**

- 1 افصل زر التشغيل وكبل مصباح نشاط محرك الأقراص الثابتة من الموصل (PWRCN1) الموجود في لوحة النظام.
	- 2 لاحظ زر التشغيل وتوجيه كبل مصباح نشاط محرك الأقراص الثابتة وقم بإزالته من أدلة التوجيه.
		- 3 قم بإزالة المسمار المثبت لمجموعة زي التشغيل في الإطار الأوسط
	- **4** أزح مجموعة زر التشغيل باتجاه الجزء العلوي من الكمبيوتر ثم ارفعها بعيدًا عن الإطار الأوسط.

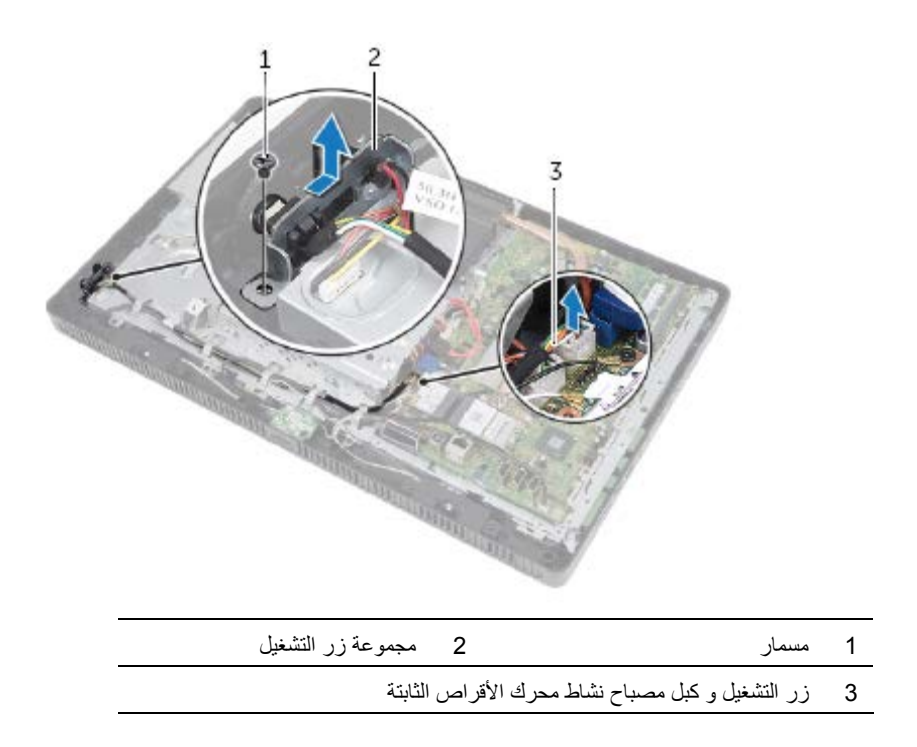

# **20 مجموع ارزة لتشغيل**

**ريذحت : لبق نأ أدبت لمعلا لخادب ،رتويبمكلا ىجري ةءارق تامولعم ناملأا ةدراولا عم زاهج رتويبمكلا عبتاو تاوطخلا** الواردة في "قَبل أن تبدأ" في الصفحة 11. للحصول على معلومات إضافية حول أفضل ممارسات الأمان، انظر الصفحة الرئيسية للتوافق التنظيمي على العنوان dell.com/regulatory\_compliance.

## **ةلازإ ةعومجم رز ليغشتلا**

- 1 قم بإز الة غطاء الحامل. انظر "إز الة غطاء الحامل" في الصفحة 15.
	- 2 قم بإزالة الحامل. انظر "إزالة الحامل" في الصفحة 17.
- 3 قم بإز الة الغطاء الخلفي. انظر "إز الة الغطاء الخلفي" في الصفحة 19.
- 4 قم بإزالة در ع لوحة النظام. انظر "إزالة در ع لوحة النظام" في الصفحة 35.

- **1** افصل آبل المروحة من الموصل (1FANC (الموجود في لوحة النظام.
	- **2** قم بإزالة آبل المروحة من دليل التوجيه الموجود في المروحة.
		- **3** قم بإزالة المسامير المثبتة للمروحة في الهيكل.
		- **4** ارفع المروحة مع الكبل الخاص بها بعيدًا عن الهيكل.

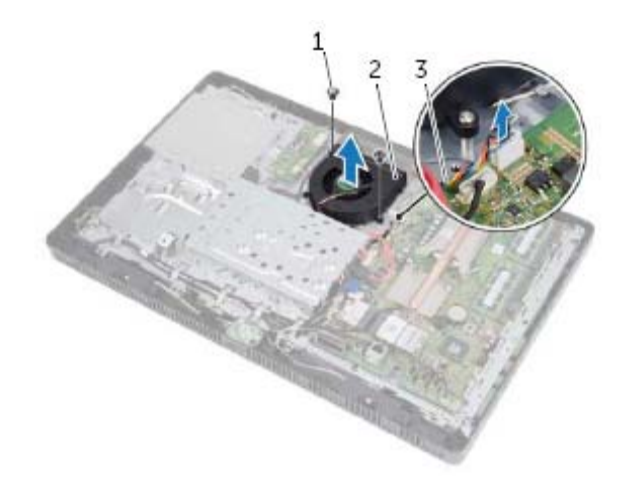

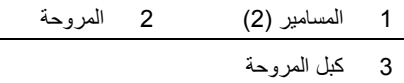

## **إعادة ترآيب المروحة**

**الإجراء** 

- **1** قم بمحاذاة فتحات المسامير الموجودة في المروحة مع فتحات المسامير الموجودة في الهيكل.  **2** أعد وضع المسامير المثبتة للمروحة في الهيكل.
	- **3** قم بتوجيه آبل المروحة من خلال دليل التوجيه الموجود على المروحة.
		- **4** صل آبل المروحة بالموصل (1FANC (الموجود في لوحة النظام.

- **1** أعد ترآيب درع لوحة النظام. انظر "إعادة ترآيب درع لوحة النظام" في الصفحة .36 2 أعد تركيب الغطاء الخلفي. انظر "إعادة تركيب الغطاء الخلفي" في الصفحة 20.  **3** أعد وضع الحامل. انظر "إعادة وضع الحامل" في الصفحة .18  **4** أعد وضع غطاء الحامل. انظر "إعادة وضع غطاء الحامل" في الصفحة .16
	- **5** اتبع الإرشادات الواردة في "بعد العمل داخل الكمبيوتر" في الصفحة .13

# **19 المروحة**

تحذير : قبل أن تبدأ العمل بداخل الكمبيوتر ، يرجى قراءة معلومات الأمان الواردة مع جهاز الكمبيوتر واتبع الخطوات الواردة في "قبل أن تبدأ" في الصفحة 11. للحصول على معلومات إضافية حول أفضل ممارسات الأمان، انظر الصفحة الرئيسية للتوافق التنظيمي على العنوان dell.com/regulatory\_compliance.

# إ**زال**ة المروحة

- 1 فم بإزالة غطاء الحامل. انظر "إزالة غطاء الحامل" في الصفحة 15.
	- 2 قم بإزالة الحامل. انظر "إزالة الحامل" في الصفحة 17.
- 3 قم بإزالة الغطاء الخلفي. انظر "إزالة الغطاء الخلفي" في الصفحة 19.
- 4 قم بإزالة در ع لوحة النظام. انظر "إزالة در ع لوحة النظام" في الصفحة 35.

## **إعادة ترآيب السماعات**

### **الإجراء**

- **1** قم بمحاذاة فتحات المسامير اللولبية الموجودة في مكبرات الصوت مع فتحات المسامير اللولبية الموجودة في الإطار الأوسط.
	- **2** أعد ترآيب المسامير المثبتة لمكبرات الصوت في الإطار الأوسط.
		- **3** قم بتوجيه آبل مكبرات الصوت من خلال أدلة التوجيه.
	- **4** قم بتوصيل آبل مكبرات الصوت بالموصل (SPEAKER (الموجود في لوحة النظام.

- **1** أعد ترآيب درع لوحة النظام. انظر "إعادة ترآيب درع لوحة النظام" في الصفحة .36
	- **2** أعد وضع بطاقة CAS-B. انظر "إعادة ترآيب بطاقة CAS-B "في الصفحة .28
		- 3 أعد تركيب الغطاء الخلفي. انظر "إعادة تركيب الغطاء الخلفي" في الصفحة 20.
			- **4** أعد وضع الحامل. انظر "إعادة وضع الحامل" في الصفحة .18
			- **5** أعد وضع غطاء الحامل. انظر "إعادة وضع غطاء الحامل" في الصفحة .16
				- **6** اتبع الإرشادات الواردة في "بعد العمل داخل الكمبيوتر" في الصفحة 13 .

- **1** افصل آبل مكبرات الصوت عن الموصل (SPEAKER (الموجود في لوحة النظام.
	- **2** لاحظ توجيه آبل مكبرات الصوت، وقم بإزالة الكبل من أدلة التوجيه.
		- **3** قم بفك المسامير المثبتة لمكبرات الصوت في الإطار الأوسط.
		- **4** ارفع مكبرات الصوت بطول الكبل إلى خارج الإطار الأوسط.

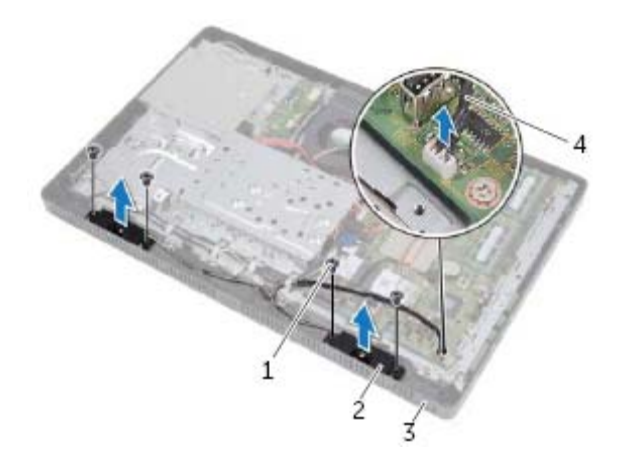

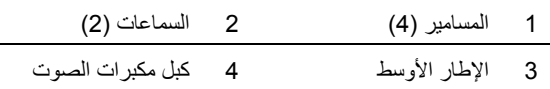

# **18 مكبرات الصوت**

**تحذير: قبل أن تبدأ العمل بداخل الكمبيوتر، يرجى قراءة معلومات الأمان الواردة مع جهاز الكمبيوتر واتبع الخطوات** الواردة في "قَبْل أن تبدأ" في الصفحة 11. للحصول على معلومات إضافية حول أفضل ممارسات الأمان، انظر الصفحة **الرئيسية للتوافق التنظيمي على العنوان compliance\_regulatory/com.dell.** 

## **إزالة السماعات**

- **1** قم بإزالة غطاء الحامل. انظر "إزالة غطاء الحامل" في الصفحة .15
	- **2** قم بإزالة الحامل. انظر "إزالة الحامل" في الصفحة .17
- **3** قم بإزالة الغطاء الخلفي. انظر "إزالة الغطاء الخلفي" في الصفحة .19
- **4** قم بإزالة بطاقة CAS-B. انظر "إزالة بطاقة CAS-B "في الصفحة .27
- **5** قم بإزالة درع لوحة النظام. انظر "إزالة درع لوحة النظام" في الصفحة .35

# **إعادة ترآيب البطارية الخلوية المصغرة**

## **الإجراء**

أدخل البطارية الجديدة (2032CR (في المقبس مع مواجهة الجانب المميز بالعلامة **+** للأعلى، ثم اضغط على البطارية لتثبيتها في مكانها.

- **1** أعد ترآيب درع لوحة النظام. انظر "إعادة ترآيب درع لوحة النظام" في الصفحة .36
	- **2** أعد تركيب الغطاء الخلفي. انظر "إعادة تركيب الغطاء الخلفي" في الصفحة 20.
		- **3** أعد وضع الحامل. انظر "إعادة وضع الحامل" في الصفحة .18
		- **4** أعد وضع غطاء الحامل. انظر "إعادة وضع غطاء الحامل" في الصفحة .16
			- **5** اتبع الإرشادات الواردة في "بعد العمل داخل الكمبيوتر" في الصفحة .13

# **17** البطار يــة الخلو يــة المصغر ة

\// تحذير : قبل أن تبدأ العمل بداخل الكمبيوتر ، يرجى قراءة معلومات الأمان الواردة مع جهاز الكمبيوتر واتبع الخطوات الواردة في "قَبْلْ أن تبدأ" في الصفحة 11. للحصول على معلومات إضافية حول أفضل ممارسات الأمان، انظر الصفحة الرئيسية للتوافق التنظيمي على العنوان dell.com/regulatory/compliance.

⚠ تحذير : قد تنفجر البطارية الجديدة إذا لم يتم تركيبها بشكل صحيح. لا تستبدل البطارية إلا بنفس نوع البطارية أو نوع مكافئ تنصح به الجهة المصنعة. تخلص من البطاريات المستخدمة وفقًا لإرشادات جهة التصنيع.

إزالة البطارية الخلوية المصغر ة

## المتطلبات الأساسية

- 1 قم بإزالة غطاء الحامل. انظر "إزالة غطاء الحامل" في الصفحة 15. **2** فم بإزالة الحامل. انظر "إزالة الحامل" في الصفحة 17.
- 3 قم بإز الة الغطاء الخلفي. انظر "إز الة الغطاء الخلفي" في الصفحة 19.
- 4 قم بإز الة در ع لوحة النظام. انظر "إز الة در ع لوحة النظام" في الصفحة 35.

**ءارجلإا** 

- 1 حدد موقع فتحة البطارية على لوحة النظام. انظر "مكونات لوحة النظام" في الصفحة 8.
	- **2** اضغط على ذراع تحرير البطارية بعبدًا عن البطارية حتى تنبثق البطارية.
		- 3 ارفع البطارية بعيدًا عن مقبس البطارية.

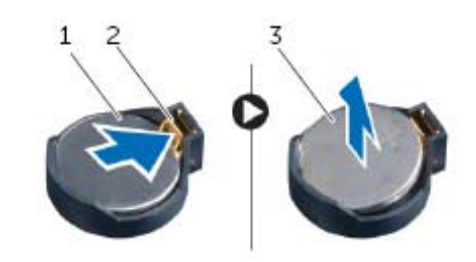

- 1 ةيراطبلا ةيولخلا ةرغصملا 2 عارذ ريرحت ةيراطبلا
	-
- 3 + جانب البطارية الخلوية المصغرة

# **إعادة ترآيب بطاقة Card-Mini اللاسلكية**

**الإجراء**  \ تنبيه: إن فتحات التوصيل مميزة بما يضمن التركيب الصحيح، قد يؤدي استخدام القوة المفرطة إلى إتلاف الموصلات **تنبيه: لتجنب إتلاف بطاقة Card-Mini ، تأآد من عدم وجود أية آبلات أسفل بطاقة .Card-Mini**  ∧  **1** قم بمحاذاة السن الموجود في بطاقة Card-Mini مع العروة الموجودة في موصل لوحة النظام.  **2** أدخل بطاقة Card-Mini بزاوية 45 درجة في موصل لوحة النظام.  **3** اضغط على الطرف الآخر لبطاقة Card-Mini، ثم أعد ترآيب المسمار الذي يثبت بطاقة Card-Mini بموصل لوحة النظام.  **4** قم بتوصيل آابلات الهوائي المناسبة ببطاقة Card-Mini التي تقوم بترآيبها.

- بطاقة Card-Mini مزودة بمثلثين (أبيض وأسود) على الملصق:
	- **•** قم بتوصيل الكبل الأسود بالموصل المميز بالمثلث الأسود.
	- **•** قم بتوصيل الكبل الأبيض بالموصل المميز بالمثلث الأبيض.

- **1** أعد ترآيب درع لوحة النظام. انظر "إعادة ترآيب درع لوحة النظام" في الصفحة .36
	- **2** أعد ترآيب الغطاء الخلفي. انظر "إعادة ترآيب الغطاء الخلفي" في الصفحة .20
		- **3** أعد وضع الحامل. انظر "إعادة وضع الحامل" في الصفحة .18
		- **4** أعد وضع غطاء الحامل. انظر "إعادة وضع غطاء الحامل" في الصفحة .16
			- **5** اتبع الإرشادات الواردة في "بعد العمل داخل الكمبيوتر" في الصفحة 13 .

- **1** افصل آبل (آبلات) الهوائي عن بطاقة Card-Mini.
- **2** قم بفك المسمار المثبت لبطاقة Card-Mini بموصل لوحة النظام.

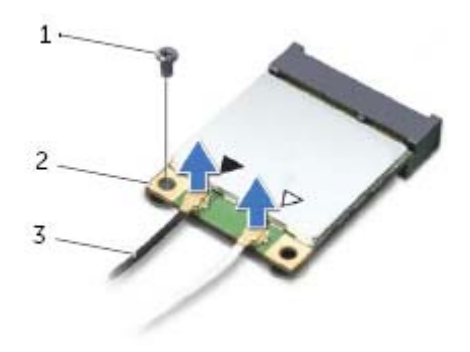

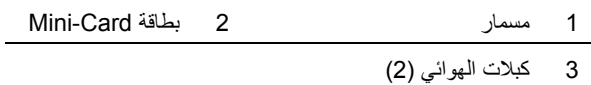

 **3** ارفع بطاقة Card-Mini بعيدًا عن موصل لوحة النظام.

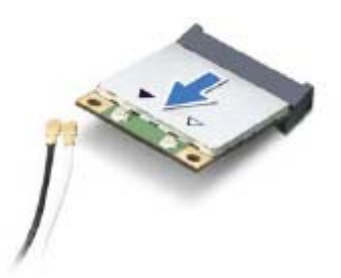

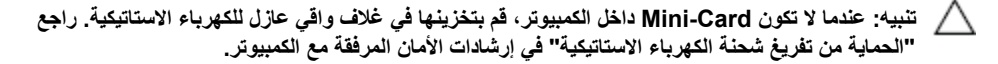

# **16 بطاقة Card-Mini اللاسلكية (اختيارية)**

﴾﴾ تحذير : قبل أن تبدأ العمل بداخل الكمبيوتر، يرجى قراءة معلومات الأمان الواردة مع جهاز الكمبيوتر واتبع الخطوات الواردة في "قَبْل أن تبدأ" في الصفحة 11. للحصول على معلومات إضافية حول أفضل ممارسات الأمان، انظر الصفحة **الرئيسية للتوافق التنظيمي على العنوان compliance\_regulatory/com.dell.** 

**ملاحظة:** لا تضمن Dell توافق بطاقات Card-Mini ولا توفر لها الدعم إذا آانت من مصادر أخرى بخلاف Dell. إذا آنت قد طلبت شراء بطاقة Card-Mini لاسلكية مع الكمبيوتر، فستكون هذه البطاقة مُرآّبة بالفعل في الكمبيوتر. الكمبيوتر يدعم فتحة بطاقة Card-Mini نصفية الحجم لشبكة الاتصال المحلية اللاسلكية (WLAN (+ بطاقة Bluetooth متعددة الوظائف وFi-Wi.

# **إزالة بطاقة Card-Mini اللاسلكية**

- **1** قم بإزالة غطاء الحامل. انظر "إزالة غطاء الحامل" في الصفحة .15
	- **2** قم بإزالة الحامل. انظر "إزالة الحامل" في الصفحة .17
- **3** قم بإزالة الغطاء الخلفي. انظر "إزالة الغطاء الخلفي" في الصفحة .19
- **4** قم بإزالة درع لوحة النظام. انظر "إزالة درع لوحة النظام" في الصفحة .35

## **إعادة ترآيب بطاقة موالف التليفزيون**

**الإجراء**  \ تنبيه: لكي تتجنب إتلاف بطاقة موالف التليفزيون، تأكد من عدم وجود كبلات أسفل بطاقة موالف التليفزيون ـ  **1** قم بمحازاة الفتحة الموجودة في بطاقة موالف التليفزيون مع العروة الموجودة في موصل لوحة النظام.  **2** أدخل بطاقة موالف التليفزيون بزاوية 45 درجة داخل موصل لوحة النظام.

- **3** اضغط على الطرف الآخر من بطاقة موالف التليفزيون وأعد وضع المسمار المثبت لبطاقة موالف التليفزيون في موصل لوحة النظام.
	- **4** صل آبل بطاقة موالف التليفزيون بالموصل الموجود في بطاقة موالف التليفزيون.

- **1** أعد تركيب در ع لوحة النظام. انظر "إعادة تركيب در ع لوحة النظام" في الصفحة 36.
	- **2** أعد تركيب الغطاء الخلفي. انظر "إعادة تركيب الغطاء الخلفي" في الصفحة 20.
		- **3** أعد وضع الحامل. انظر "إعادة وضع الحامل" في الصفحة .18
		- **4** أعد وضع غطاء الحامل. انظر "إعادة وضع غطاء الحامل" في الصفحة .16
			- **5** اتبع الإرشادات الواردة في "بعد العمل داخل الكمبيوتر" في الصفحة 13 .

- **1** افصل آبل بطاقة موالف التليفزيون من الموصل الموجود في بطاقة موالف التليفزيون.
	- **2** قم بإزالة المسمار المثبت لبطاقة موالف التليفزيون في موصل لوحة النظام.
		- **3** ارفع بطاقة موالف التليفزيون بعيدًا عن موصل لوحة النظام.

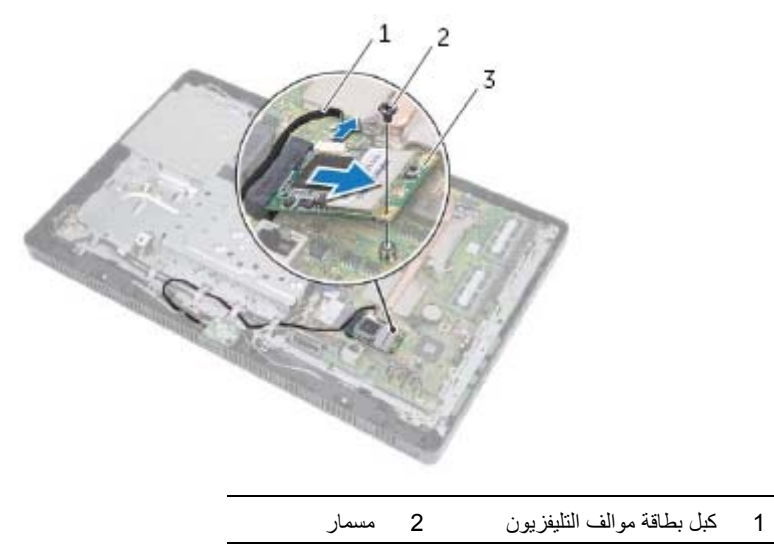

3 بطاقة موالف التليفزيون

تنبيه: عندما لا تكون بطاقة موالف التليفزيون داخل الكمبيوتر، قم بتخزينها في غلاف واقى عازل للكهرباء الاستاتيكية. **راجع "الحماية من تفريغ شحنة الكهرباء الاستاتيكية" في إرشادات الأمان المرفقة مع الكمبيوتر.** 

# **15 بطاقة موالف التليفزيون (اختيارية )**

\/ تحذير : قبل أن تبدأ العمل بداخل الكمبيوتر ، يرجى قراءة معلومات الأمان الواردة مع جهاز الكمبيوتر واتبع الخطوات الواردة في "قَبْلْ أن تبدأ" في الصفحة 11. للحصول على معلومات إضافية حول أفضل ممارسات الأمان، انظر الصفحة **الرئيسية للتوافق التنظيمي على العنوان compliance\_regulatory/com.dell.** 

**ملاحظة:** لا تضمن Dell توافق بطاقات موالف التليفزيون ولا توفر لها الدعم إذا آانت من مصادر أخرى بخلاف Dell. إذا طلبت شراء بطاقة موالف التليفزيون مع الكمبيوتر، فستجد البطاقة مرآبة بالفعل في الكمبيوتر. يدعم الكمبيوتر فتحة بطاقة Card-Mini واحدة آاملة الحجم لبطاقة موالف التليفزيون.

## **إزالة بطاقة موالف التليفزيون**

- **1** قم بإزالة غطاء الحامل. انظر "إزالة غطاء الحامل" في الصفحة .15
	- **2** قم بإزالة الحامل. انظر "إزالة الحامل" في الصفحة .17
- **3** قم بإزالة الغطاء الخلفي. انظر "إزالة الغطاء الخلفي" في الصفحة .19
- **4** قم بإزالة درع لوحة النظام. انظر "إزالة درع لوحة النظام" في الصفحة .35

## **إعادة ترآيب وحدات الهوائي**

## **الإجراء**

- **1** قم بترآيب وحدات الهوائي في الهيكل.
- **2** قم بتوجيه آبلات الهوائي من خلال أدلة التوجيه.
- **3** صل آبلات الهوائي بالموصلات الموجودة يف بطاقة Card-Mini اللاسلكية.

- **1** أعد تركيب درع لوحة النظام. انظر "إعادة تركيب درع لوحة النظام" في الصفحة 36.
	- **2** أعد ترآيب الغطاء الخلفي. انظر "إعادة ترآيب الغطاء الخلفي" في الصفحة .20
		- **3** أعد وضع الحامل. انظر "إعادة وضع الحامل" في الصفحة .18
		- **4** أعد وضع غطاء الحامل. انظر "إعادة وضع غطاء الحامل" في الصفحة .16
			- **5** اتبع الإرشادات الواردة في "بعد العمل داخل الكمبيوتر" في الصفحة .13

# **14 وحدات الهوائي**

\// تحذير : قبل أن تبدأ العمل بداخل الكمبيوتر، يرجى قراءة معلومات الأمان الواردة مع جهاز الكمبيوتر واتبع الخطوات الواردة في "قبل أن تبدأ" في الصفحة 11. للحصول على معلومات إضافية حول أفضل ممارسات الأمان، انظر الصفحة **الرئيسية للتوافق التنظيمي على العنوان compliance\_regulatory/com.dell.** 

## **إزالة وحدات الهوائي**

## **المتطلبات الأساسية**

- **1** قم بإزالة غطاء الحامل. انظر "إزالة غطاء الحامل" في الصفحة .15
	- **2** قم بإزالة الحامل. انظر "إزالة الحامل" في الصفحة .17
- **3** قم بإزالة الغطاء الخلفي. انظر "إزالة الغطاء الخلفي" في الصفحة .19
- **4** قم بإزالة درع لوحة النظام. انظر "إزالة درع لوحة النظام" في الصفحة .35

## **الإجراء**

- **1** افصل آبلات الهوائي اللاسلكي من الموصلات الموجودة في بطاقة Card-Mini اللاسلكية.
	- **2** لاحظ توجيه آبلات الهوائي وقم بإزالتها من أدلة التوجيه.
		- **3** أخرج وحدات الهوائي من الهيكل.

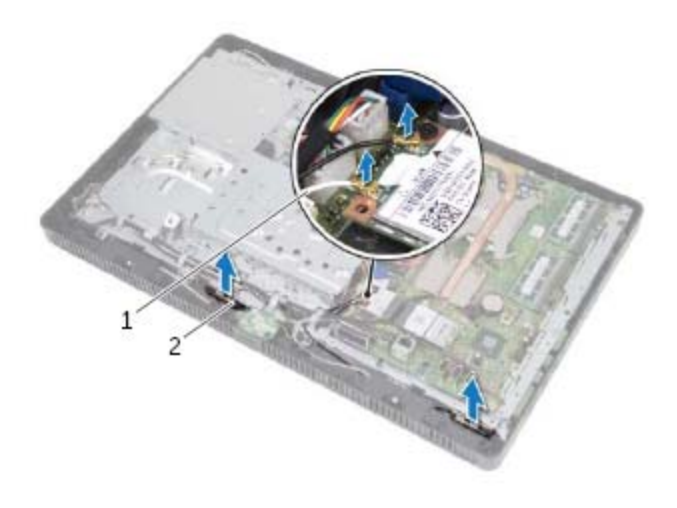

- 1 آبلات الهوائي ( )2 2 وحدات الهوائي ( )2
	- 3 بطاقة Card-Mini اللاسلكية
## **إعادة وضع موصل الهوائي الداخلي**

### **الإجراء**

- **1** حرك موصل دخل الهوائي إلى داخل الفتحة الموجودة في درع لوحة النظام.
- **2** أعد وضع الصامولة السداسية المثبتة لموصل الهوائي الداخلي في درع لوحة النظام.

- **1** أعد وضع درع لوحة النظام. انظر "إعادة ترآيب درع لوحة النظام" في الصفحة .36
	- **2** أعد تركيب الغطاء الخلفي. انظر "إعادة تركيب الغطاء الخلفي" في الصفحة 20.
		- **3** أعد وضع الحامل. انظر "إعادة وضع الحامل" في الصفحة .18
		- **4** أعد وضع غطاء الحامل. انظر "إعادة وضع غطاء الحامل" في الصفحة .16
			- **5** اتبع الإرشادات الواردة في "بعد العمل داخل الكمبيوتر" في الصفحة .13

# **13 موصل الهوائي الداخلي**

\"/ تحذير : قبل أن تبدأ العمل بداخل الكمبيوتر ، يرجى قراءة معلومات الأمان الواردة مع جهاز الكمبيوتر واتبع الخطوات الواردة في "قبل أن تبدأ" في الصفحة 11. للحصول على معلومات إضافية حول أفضل ممارسات الأمان، انظر الصفحة **الرئيسية للتوافق التنظيمي على العنوان compliance\_regulatory/com.dell.** 

## **إزالة موصل الهوائي الداخلي**

### **المتطلبات الأساسية**

- **1** قم بإزالة غطاء الحامل. انظر "إزالة غطاء الحامل" في الصفحة .15
	- **2** قم بإزالة الحامل. انظر "إزالة الحامل" في الصفحة .17
- **3** قم بإزالة الغطاء الخلفي. انظر "إزالة الغطاء الخلفي" في الصفحة .19
- **4** قم بإزالة درع لوحة النظام. انظر "إزالة درع لوحة النظام" في الصفحة .35

#### **الإجراء**

- **1** قم بإزالة الصامولة السداسية المثبتة لموصل الهوائي الداخلي بدرع لوحة النظام.
	- **2** أزح موصل الهوائي الداخلي من خلال الفتحة الموجودة في درع لوحة النظام.
- **3** قم بإزالة موصل دخل الهوائي مع الكبل الخاص به بعيدًا عن درع لوحة النظام.

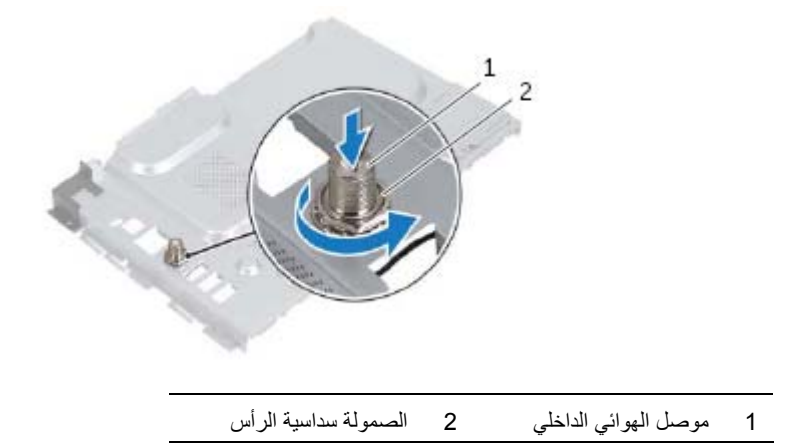

 **3** افصل آبل موصل الهوائي الداخلي من الموصل الموجود في بطاقة موالف التلفزيون.

 **4** قم بإزالة موصل الهوائي الداخلي. انظر "إزالة موصل الهوائي الداخلي" في الصفحة .37

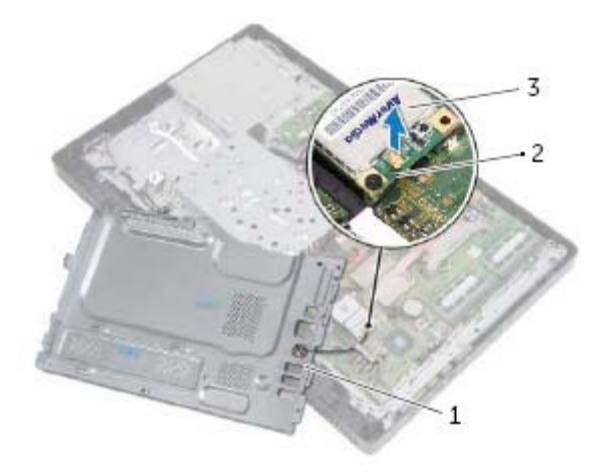

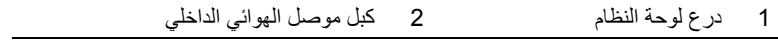

3 بطاقة موالف التلفزيون

## **إعادة ترآيب درع لوحة النظام**

**الإجراء** 

- **1** أعد ترآيب موصل الهوائي الداخلي. انظر "أعد وضع موصل الهوائي الداخلي" في الصفحة .38
	- **2** صل آبل موصل الهوائي الداخلي بالموصل الموجود في بطاقة موالف التليفزيون.
- **3** اقلب درع لوحة النظام رأسًا على عقب وقم بمحازاة فتحات المسامير الموجودة في درع لوحة النظام مع فتحات المسامير الموجودة في الهيكل.
	- **4** أعد وضع المسامير المثبتة لدرع لوحة النظام في الهيكل.

- 1 أعد تركيب الغطاء الخلفي. انظر "إعادة تركيب الغطاء الخلفي" في الصفحة 20.
	- **2** أعد وضع الحامل. انظر "إعادة وضع الحامل" في الصفحة .18
	- **3** أعد وضع غطاء الحامل. انظر "إعادة وضع غطاء الحامل" في الصفحة .16
		- **4** اتبع الإرشادات الواردة في "بعد العمل داخل الكمبيوتر" في الصفحة .13

# **12 درع لوحة النظام**

\// تحذير : قبل أن تبدأ العمل بداخل الكمبيوتر، يرجى قراءة معلومات الأمان الواردة مع جهاز الكمبيوتر واتبع الخطوات الواردة في "قَبْل أن تبدأ" في الصفحة 11. للحصول على معلومات إضافية حول أفضل ممارسات الأمان، انظر الصفحة **الرئيسية للتوافق التنظيمي على العنوان compliance\_regulatory/com.dell.** 

## **إزالة درع لوحة النظام**

### **المتطلبات الأساسية**

- **1** قم بإزالة غطاء الحامل. انظر "إزالة غطاء الحامل" في الصفحة .15
	- **2** قم بإزالة الحامل. انظر "إزالة الحامل" في الصفحة .17
- **3** قم بإزالة الغطاء الخلفي. انظر "إزالة الغطاء الخلفي" في الصفحة .19

**الإجراء** 

- **1** قم بفك المسامير المثبتة لدرع لوحة النظام في الهيكل.
- **2** ارفع درع لوحة النظام برفق واقلبه رأسًا على عقب.

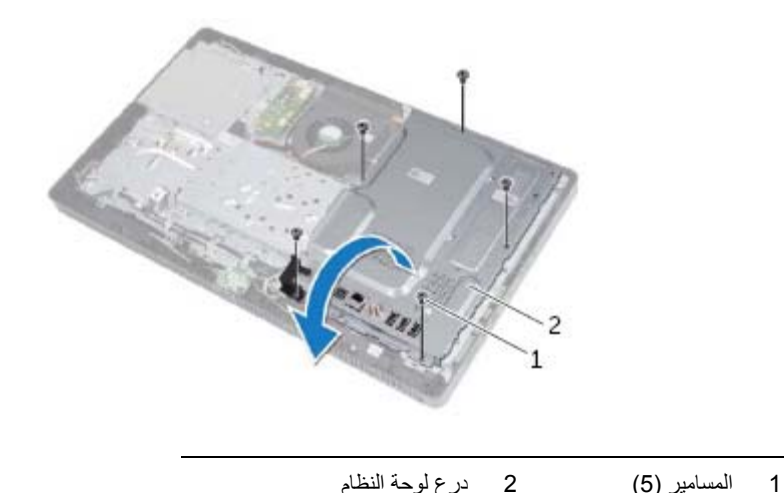

## **إعادة وضع وحدة (وحدات) الذاآرة**

#### **الإجراء**

- **1** قم بمحازاة الفتحة الموجودة في وحدة الذاآرة مع العروة الموجودة في موصل وحدة الذاآرة.
- **2** قم بإزاحة وحدة الذاآرة قبوة إلى داخل الموصل بزاوية 45 درجة، واضغط على وحدة الذاآرة لأسفل حتى تستقر في مكانها. إذا لم تسمع صوت استقرار وحدة الذاكرة في موضعها، فقم بإزالتها وإعادة تركيبها.

**ملاحظة:** إذا لم يتم تركيب وحدة الذاكرة بشكل سليم، فقد لا يبدأ تمهيد الكمبيوتر.

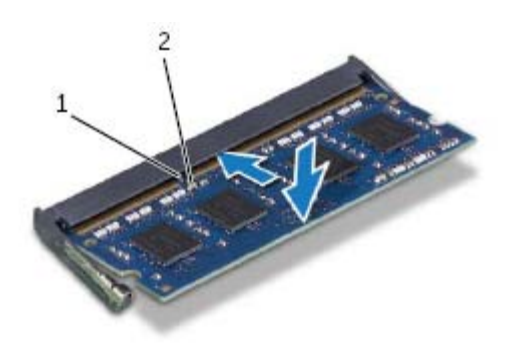

1 اللسان 2 السن

- **3** أدخل العروات الموجودة في درع وحدة الذاآرة داخل الفتحات الموجودة في درع لوحة النظام ثم أزح درع وحدة الذاآرة باتجاه الجزء السفلي من الكمبيوتر. تأآد من محازاة فتحة المسمار الموجودة في درع وحدة الذاآرة مع فتحة المسمار الموجود في درع لوحة النظام.
	- **4** أعد وضع المسمار المثبت لدرع وحدة الذاآرة في درع لوحة النظام.

#### **المتطلبات اللاحقة**

- 1 أعد تركيب الغطاء الخلفي. انظر "إعادة تركيب الغطاء الخلفي" في الصفحة 20.
	- **2** أعد وضع الحامل. انظر "إعادة وضع الحامل" في الصفحة .18
	- **3** أعد وضع غطاء الحامل. انظر "إعادة وضع غطاء الحامل" في الصفحة .16
		- **4** اتبع الإرشادات الواردة في "بعد العمل داخل الكمبيوتر" في الصفحة .13

أثناء قيام الكمبيوتر بالتمهيد، فإنه يكتشف وحدة (وحدات) الذاآرة ويقوم بتحديث معلومات تهيئة النظام تلقائيًا. للتأكد من سعة الذاكرة المثبتة في الكمبيوتر :

انقر فوق **ابدأ ← لوحة التحكم**← **النظام والأمان**← **النظام** .

- **3** استخدم أطراف أصابعك لفصل مشابك التثبيت الموجودة على طرفي موصل وحدة الذاآرة بعناية حتى تبرز وحدة الذاآرة للخارج.
	- **4** قم بإزالة وحدة الذاآرة من موصل وحدة الذاآرة.

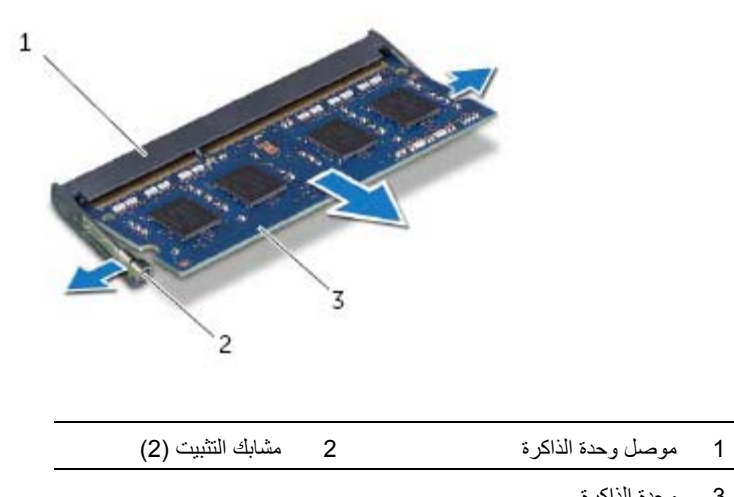

3 وحدة الذاكرة

# **11 وحدة (وحدات) الذاآرة**

\// تحذير : قبل أن تبدأ العمل بداخل الكمبيوتر ، يرجى قراءة معلومات الأمان الواردة مع جهاز الكمبيوتر واتبع الخطوات الواردة في "قبل أن تبدأ" في الصفحة 11. للحصول على معلومات إضافية حول أفضل ممارسات الأمان، انظر الصفحة **الرئيسية للتوافق التنظيمي على العنوان compliance\_regulatory/com.dell.** 

## **إزالة وحدة (وحدات) الذاآرة**

#### **المتطلبات الأساسية**

- **1** قم بإزالة غطاء الحامل. انظر "إزالة غطاء الحامل" في الصفحة .15
	- **2** قم بإزالة الحامل. انظر "إزالة الحامل" في الصفحة .17
- **3** قم بإزالة الغطاء الخلفي. انظر "إزالة الغطاء الخلفي" في الصفحة .19

**الإجراء** 

- **1** قم بإزالة المسمار المثبت لدرع وحدة الذاآرة في درع لوحة النظام.
- **2** أزح درع وحدة الذاآرة باتجاه الجزء العلوي من الكمبيوتر، وارفعه بعيدًا عن درع لوحة النظام.

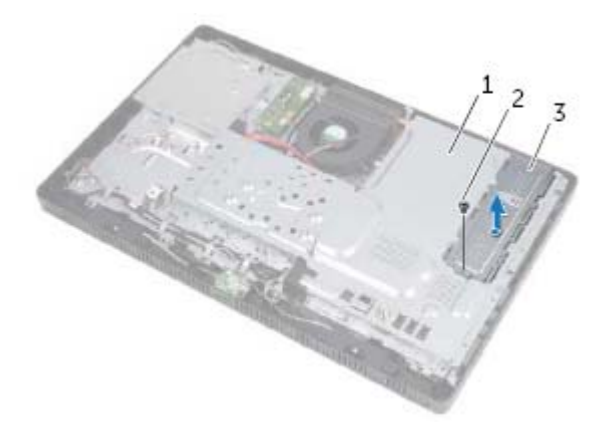

- 1 درع لوحة النظام 2 مسمار
	-

3 درع وحدة الذاكرة

## **إعادة ترآيب لوحة المحول**

### **الإجراء**

- **1** قم بمحاذاة فتحات المسامير الموجودة في لوحة المحول مع فتحات المسامير الموجودة في الهيكل.
	- **2** أعد ترآيب المسامير التي تثبت لوحة المحول بالهيكل.
	- **3** صل الكبلات بالموصلات الموجودة في لوحة المحول.

- 1 <sup>أ</sup>عد تركيب الغطاء الخلفي. انظر "إعادة تركيب الغطاء الخلفي" في الصفحة 20.
	- **2** أعد وضع الحامل. انظر "إعادة وضع الحامل" في الصفحة .18
	- **3** أعد وضع غطاء الحامل. انظر "إعادة وضع غطاء الحامل" في الصفحة .16
		- **4** اتبع الإرشادات الواردة في "بعد العمل داخل الكمبيوتر" في الصفحة .13

# **10 لوحة المحول**

**تحذير: قبل أن تبدأ العمل بداخل الكمبيوتر، يرجى قراءة معلومات الأمان الواردة مع جهاز الكمبيوتر واتبع الخطوات** الواردة في "قَبْل أن تبدأ" في الصفحة 11. للحصول على معلومات إضافية حول أفضل ممارسات الأمان، انظر الصفحة **الرئيسية للتوافق التنظيمي على العنوان compliance\_regulatory/com.dell.** 

## **إزالة لوحة المحول**

### **المتطلبات الأساسية**

- **1** قم بإزالة غطاء الحامل. انظر "إزالة غطاء الحامل" في الصفحة .15
	- **2** قم بإزالة الحامل. انظر "إزالة الحامل" في الصفحة .17
- **3** قم بإزالة الغطاء الخلفي. انظر "إزالة الغطاء الخلفي" في الصفحة .19

**الإجراء** 

- **1** افصل الكبلات عن الموصلات الموجودة في لوحة المحول.
	- **2** قم بفك المسامير المثبتة للوحة المحول في الهيكل.
		- **3** ارفع لوحة المحول بعيدًا عن الهيكل.

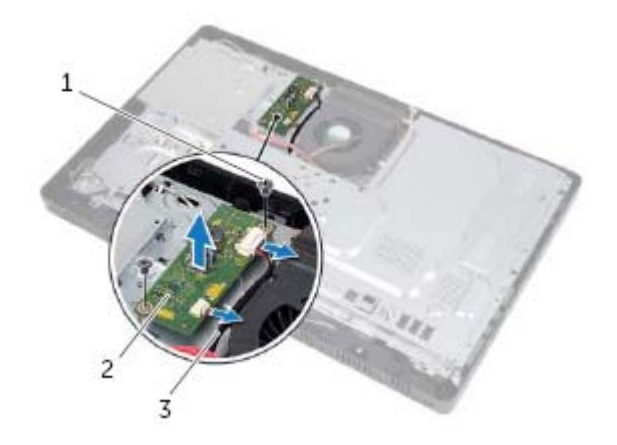

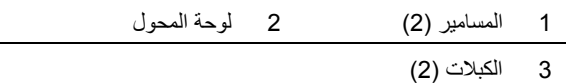

## **إعادة ترآيب بطاقة CAS-B**

### **الإجراء**

- **1** صل آبل بطاقة CAS-B بالموصل الموجود في بطاقة CAS-B.
	- **2** اقلب بطاقة CAS-B رأسًا على عقب.
- **3** قم بمحازاة فتحة المسمار الموجودة في بطاقة CAS-B مع فتحة المسمار الموجودة في الإطار الأوسط.
	- **4** أعد وضع المسمار المثبت لبطاقة CAS-B في الإطار الأوسط.

- 1 أعد تركيب الغطاء الخلفي. انظر "إعادة تركيب الغطاء الخلفي" في الصفحة 20.
	- **2** أعد وضع الحامل. انظر "إعادة وضع الحامل" في الصفحة .18
	- **3** أعد وضع غطاء الحامل. انظر "إعادة وضع غطاء الحامل" في الصفحة .16
		- **4** اتبع الإرشادات الواردة في "بعد العمل داخل الكمبيوتر" في الصفحة .13

## **بطاقة CAS-B) اليابان فقط )**

تحذير: قبل أن تبدأ العمل بداخل الكمبيوتر، يرجى قراءة معلومات الأمان الواردة مع جهاز الكمبيوتر واتبع الخطوات ⚠ الواردة في "قبل أن تبدأ" في الصفحة 11. للحصول على معلومات إضافية حول أفضل ممارسات الأمان، انظر الصفحة **الرئيسية للتوافق التنظيمي على العنوان compliance\_regulatory/com.dell.** 

## **إزالة بطاقة CAS-B**

#### **المتطلبات الأساسية**

 **9**

- **1** قم بإزالة غطاء الحامل. انظر "إزالة غطاء الحامل" في الصفحة .15
	- **2** قم بإزالة الحامل. انظر "إزالة الحامل" في الصفحة .17
- **3** قم بإزالة الغطاء الخلفي. انظر "إزالة الغطاء الخلفي" في الصفحة .19

**الإجراء** 

- **1** قم بإزالة المسمار المثبت لبطاقة CAS-B في الإطار الأوسط.
	- **2** اقلب بطاقة CAS-B رأسًا على عقب.
- **3** افصل آبل بطاقة CAS-B من الموصل الموجود في بطاقة CAS-B.
	- **4** ارفع بطاقة CAS-B بعيدًا عن الكمبيوتر.

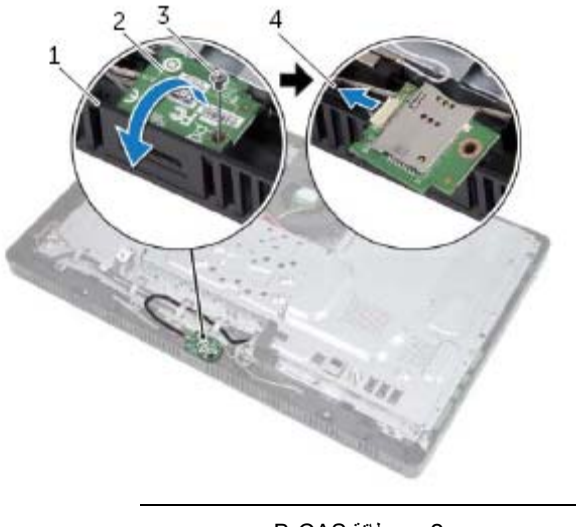

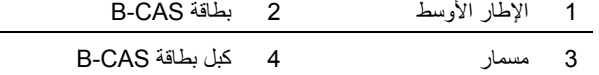

- **4** قم بثني إطار محرك الأقراص الضوئية برفق وقم بإزالته من مجموعة محرك الأقراص الضوئية.
	- **5** قم بفك المسامير المثبتة لمسند محرك الأقراص الضوئية بمحرك الأقراص الضوئية.
		- **6** قم بإزالة مسند محرك الأقراص الضوئية.

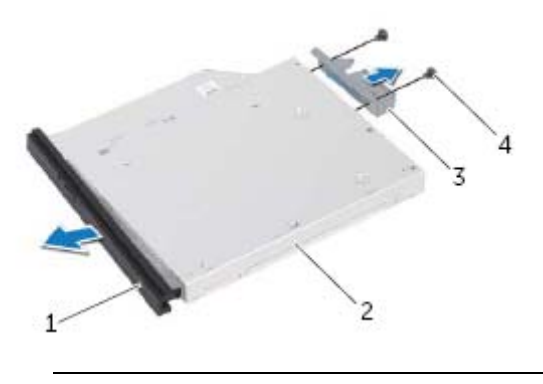

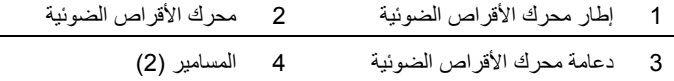

## **إعادة ترآيب محرك الأقراص الضوئية**

**الإجراء** 

- **1** قم بمحاذاة فتحات المسامير الموجودة في دعامة محرك الأقراص الضوئية مع فتحات المسامير الموجودة في محرك الأقراص الضوئية.
	- **2** أعد وضع المسامير المثبتة لدعامة محرك الأقراص الضوئية بمحرك الأقراص الضوئية.
- **3** قم بمحاذاة العروات الموجودة في إطار محرك الأقراص الضوئية مع الفتحات الموجودة في مجموعة محرك الأقراص الضوئية وقم بتثبيت إطار محرك الأقراص الضوئية في مكانه.
	- **4** أدخل مجموعة محرك الأقراص الضوئية في الفتحة المخصصة لهذا المحرك حتى تستقر في موضعها تمامًا.
		- **5** أعد ترآيب المسمار الذي يثبت محرك الأقراص الضوئية بالهيكل.
		- **6** صل آبل التيار والبيانات بالموصل الموجود في مجموعة محرك الأقراص الضوئية.

- **1** أعد تركيب الغطاء الخلفي. انظر "إعادة تركيب الغطاء الخلفي" في الصفحة 20.
	- **2** أعد وضع الحامل. انظر "إعادة وضع الحامل" في الصفحة .18
	- **3** أعد وضع غطاء الحامل. انظر "إعادة وضع غطاء الحامل" في الصفحة .16
		- **4** اتبع الإرشادات الواردة في "بعد العمل داخل الكمبيوتر" في الصفحة .13

## **محرك الأقراص الضوئية**

تحذير : قبل أن تبدأ العمل بداخل الكمبيوتر، يرجى قراءة معلومات الأمان الواردة مع جهاز الكمبيوتر واتبع الخطوات ∕∿ الواردة في "قبل أن تبدأ" في الصفحة 11. للحصول على معلومات إضافية حول أفضل ممارسات الأمان، انظر الصفحة **الرئيسية للتوافق التنظيمي على العنوان compliance\_regulatory/com.dell.** 

## **إزالة محرك الأقراص الضوئية**

#### **المتطلبات الأساسية**

 **8**

- **1** قم بإزالة غطاء الحامل. انظر "إزالة غطاء الحامل" في الصفحة .15
	- **2** قم بإزالة الحامل. انظر "إزالة الحامل" في الصفحة .17
- **3** قم بإزالة الغطاء الخلفي. انظر "إزالة الغطاء الخلفي" في الصفحة .19

**الإجراء** 

- **1** افصل آبل التيار والبيانات من الموصل الموجود في مجموعة محرك الأقراص الضوئية.
	- **2** قم بفك المسمار الذي يثبت مجموعة محرك الأقراص الضوئية بالهيكل.
	- **3** قم بتحريك مجموعة محرك الأقراص الضوئية خارج الفتحة المخصصة لها.

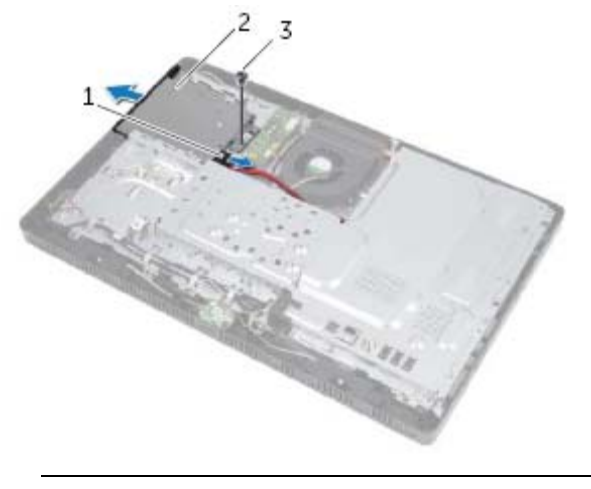

1 آبل التيار والبيانات 2 مجموعة محرك الأقراص الضوئية

3 مسمار

## **إعادة ترآيب محرك الأقراص الثابتة**

#### **الإجراء**

- **1** قم بمحاذاة فتحات المسامير الموجودة في علبة محرك الأقراص الثابتة مع فتحات المسامير الموجودة في محرك الأقراص الثابتة.  **2** أعد ترآيب المسامير المثبتة لعلبة محرك الأقراص الثابتة في محرك الأقراص الثابتة.  **3** صل آبل التيار والبيانات بالموصل الموجود في مجموعة محرك الأقراص الثابتة.  **4** ضع مجموعة محرك الأقراص الثابتة في الهيكل وأزح مجموعة محرك الأقراص الثابتة في مكانه. تأآد من أن الفتحات
	- الموجودة في علبة محرك الأقراص الثابتة مثبتة أسفل العروات الموجودة في الهيكل.
		- **5** أعد ترآيب المسامير المثبتة لمجموعة محرك الأقراص الثابتة في الهيكل.

- 1 أعد تركيب الغطاء الخلفي. انظر "إعادة تركيب الغطاء الخلفي" في الصفحة 20.
	- **2** أعد وضع الحامل. انظر "إعادة وضع الحامل" في الصفحة .18
	- **3** أعد وضع غطاء الحامل. انظر "إعادة وضع غطاء الحامل" في الصفحة .16
		- **4** اتبع الإرشادات الواردة في "بعد العمل داخل الكمبيوتر" في الصفحة .13

#### **الإجراء**

- **1** قم بإزالة المسامير المثبتة لمجموعة محرك الأقراص الثابتة في الهيكل.
- **2** أزح مجموعة محرك الأقراص الثابتة وأرفعها ثم افصل آبل التيار والبيانات من الموصل الموجود في محرك الأقراص الثابتة.

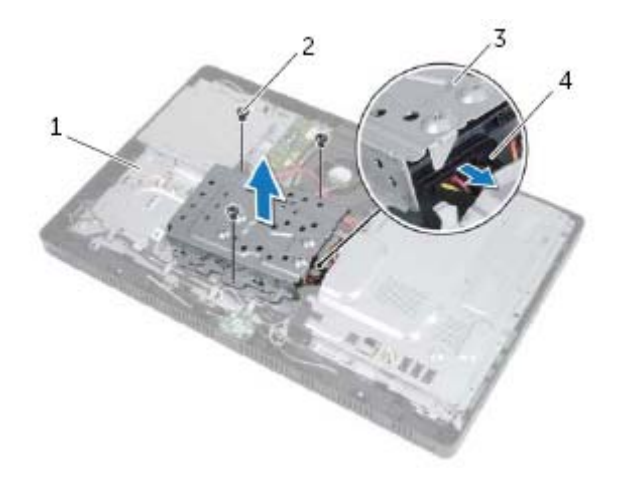

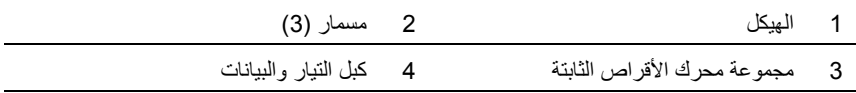

- **3** فُك المسامير المثبتة لعلبة محرك الأقراص الثابتة في محرك الأقراص الثابتة.
	- **4** ارفع علبة محرك الأقراص الثابتة إلى خارج محرك الأقراص الثابتة.

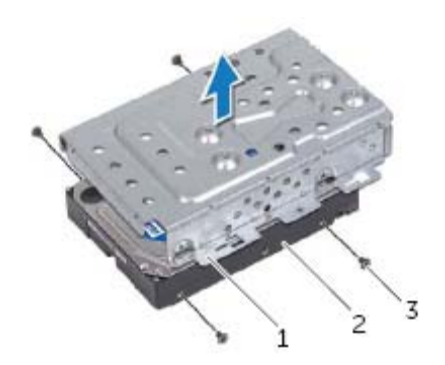

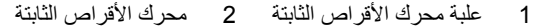

3 المسامير ( )4

## **محرك الأقراص الثابتة**

\محضور : قبل أن تبدأ العمل بداخل الكمبيوتر، يرجى قراءة معلومات الأمان الواردة مع جهاز الكمبيوتر واتبع الخطوات الواردة في "قَبْل أن تبدأ" في الصفحة 11. للحصول على معلومات إضافية حول أفضل ممارسات الأمان، انظر الصفحة **الرئيسية للتوافق التنظيمي على العنوان compliance\_regulatory/com.dell.** 

تنبيه: لتجنب فقد البيانات، لا تقم بإزالة محرك الأقراص الثابتة أثناء تشغيل الكمبيوتر ، أو في حالة السكون.

تنبيه: تتسم محركات الأقراص الثابتة بأنها قابلة للكسر بدرجة كبيرة. لذا، توخي بالغ الحذر عند التعامل مع محرك **الأقراص الثابتة.** 

## **إزالة محرك الأقراص الثابتة**

### **المتطلبات الأساسية**

 **7**

- **1** قم بإزالة غطاء الحامل. انظر "إزالة غطاء الحامل" في الصفحة .15
	- **2** قم بإزالة الحامل. انظر "إزالة الحامل" في الصفحة .17
- **3** قم بإزالة الغطاء الخلفي. انظر "إزالة الغطاء الخلفي" في الصفحة .19

## **إعادة ترآيب الغطاء الخلفي**

### **الإجراء**

قم بمحازاة العروات الموجودة في الغطاء الخلفي مع العروات الموجودة في الإطار الأوسط وقم بتثبيت الغطاء الخلفي في مكانه.

- **1** أعد وضع الحامل. انظر "إعادة وضع الحامل" في الصفحة .18
- **2** أعد وضع غطاء الحامل. انظر "إعادة وضع غطاء الحامل" في الصفحة .16
	- **3** اتبع الإرشادات الواردة في "بعد العمل داخل الكمبيوتر" في الصفحة .13

## **الغطاء الخلفي**

 $\wedge$ تحذير : قبل أن تبدأ العمل بداخل الكمبيوتر ، يرجى قراءة معلومات الأمان الواردة مع جهاز الكمبيوتر واتبع الخطوات الواردة في "قبل أن تبدأ" في الصفحة 11. للحصول على معلومات إضافية حول أفضل ممارسات الأمان، انظر الصفحة **الرئيسية للتوافق التنظيمي على العنوان compliance\_regulatory/com.dell.** 

## **إزالة الغطاء الخلفي**

#### **المتطلبات الأساسية**

 **6**

- **1** قم بإزالة غطاء الحامل. انظر "إزالة غطاء الحامل" في الصفحة .15
	- **2** قم بإزالة الحامل. انظر "إزالة الحامل" في الصفحة .17

#### **الإجراء**

- **1** بدايةً من أعلى محرك الأقراص الضوئية، أخرج الغطاء الخلفي نم الإطار الأمامي
	- **2** ارفع الغطاء الخلفي خارج الكمبيوتر.

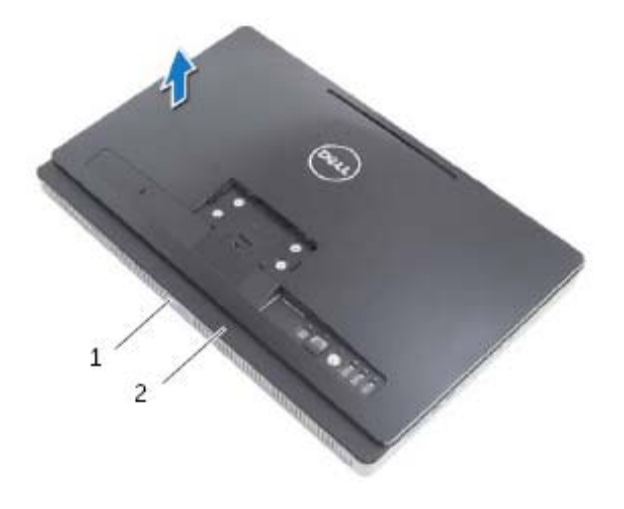

1 الإطار الأوسط 2 الغطاء الخلفي

## **إعادة وضع الحامل**

### **الإجراء**

- **1** أزح العروات الموجودة في الحامل إلى داخل الفتحات الموجودة في الغطاء الخلفي.
	- **2** أعد وضع المسامير المثبتة للحامل في الهيكل.

- **1** أعد وضع غطاء الحامل. انظر "إعادة وضع غطاء الحامل" في الصفحة .16
	- **2** اتبع الإرشادات الواردة في "بعد العمل داخل الكمبيوتر" في الصفحة .13

## **الحامل**

﴾﴾ تحذير : قبل أن تبدأ العمل بداخل الكمبيوتر، يرجى قراءة معلومات الأمان الواردة مع جهاز الكمبيوتر واتبع الخطوات الواردة في "قَبْل أن تبدأ" في الصفحة 11. للحصول على معلومات إضافية حول أفضل ممارسات الأمان، انظر الصفحة **الرئيسية للتوافق التنظيمي على العنوان compliance\_regulatory/com.dell.** 

## **إزالة الحامل**

 **5**

### **المتطلبات الأساسية**

قم بإزالة غطاء الحامل. انظر "إزالة غطاء الحامل" في الصفحة 15.

#### **الإجراء**

- **1** قم بإزالة المسامير المثبتة للحامل في الهيكل.
- **2** ثبت الحامل في اتجاه صاعد وقم بإزاحته بعيدًا عن الكمبيوتر.

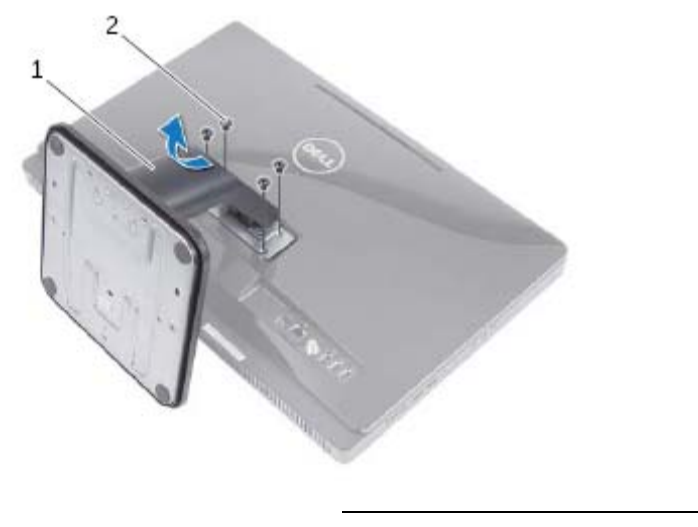

1 الحامل 2 المسامير ( )4

## **إعادة وضع غطاء الحامل**

**الإجراء** 

- **1** أزح العروات الموجودة في غطاء الحامل إلى داخل الفتحات الموجودة في الغطاء الخلفي.
	- **2** ثبت غطاء الحامل حتى يستقر في مكانه.
	- **3** اتبع الإرشادات الواردة في "بعد العمل داخل الكمبيوتر" في الصفحة .13

## **غطاء الحامل**

﴾ [من تحذير : قبل أن تبدأ العمل بداخل الكمبيوتر، يرجى قراءة معلومات الأمان الواردة مع جهاز الكمبيوتر واتبع الخطوات الواردة في "قَبْل أن تبدأ" في الصفحة 11. للحصول على معلومات إضافية حول أفضل ممارسات الأمان، انظر الصفحة **الرئيسية للتوافق التنظيمي على العنوان compliance\_regulatory/com.dell.** 

**إزالة غطاء الحامل** 

 **4**

**الإجراء**  \ تنبيه: قبل فتح الكمبيوتر ، تأكد من وضعه على قطعة قماش ناعمة أو سطح نظيف لتجنب أية خدوش قد تلحق بالشاشة.  **1** اقلب الكمبيوتر على سطح مستو.ٍ  **2** اضغط على العروة الموجودة في غطاء الحامل وارفع غطاء الحامل.

 **3** أزح غطاء الحامل وقم بإزالته بعيدًا عن الكمبيوتر.

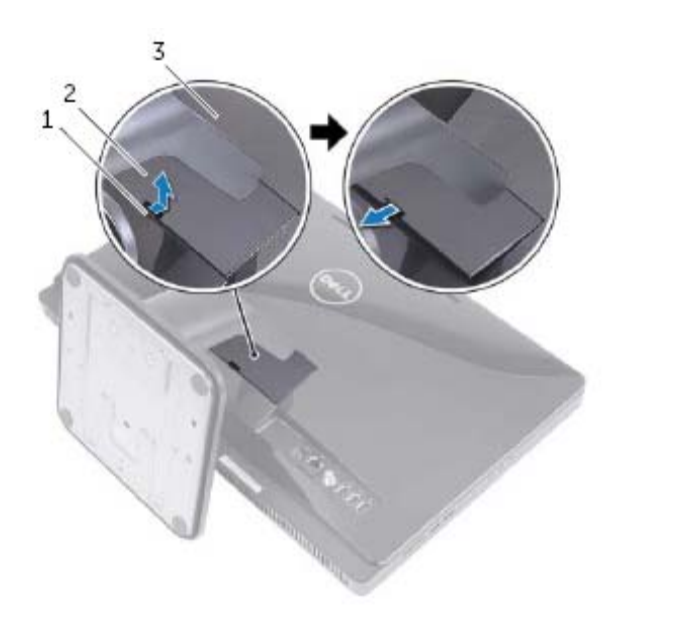

1 اللسان 2 غطاء الحامل

3 الغطاء الخلفي

## **بعد العمل داخل الكمبيوتر**

بعد الانتهاء من إجراءات إعادة الترآيب، تأآد مما يلي: **3** 

- **•** إعادة ترآيب جميع المسامير والتأآد من عدم وجود مسامير مفكوآة بداخل الكمبيوتر
	- **•** ضع الكمبيوتر في وضع عمودي
- **•** صل أي أجهزة خارجية، وآبلات، وبطاقات، وأي جزء آخر قمت بإزالته قبل العمل داخل الكمبيوتر
	- **•** قم بتوصيل الكمبيوتر وآافة الأجهزة المتصلة بالمآخذ الكهربائية الخاصة بها
- تنبيه: فَبِل تشغيل الكمبيوتر ، أعد تركيب كل المسامير وتأكد من عدم وجود مسامير مفكوكة داخل الكمبيوتر . يؤدي عدم Λ **القيام بذلك إلى إتلاف الكمبيوتر .**

## **الأدوات الموصى باستخدامها**

قد تحتاج الإجراءات الواردة في هذا المستند إلى وجود الأدوات التالية:

- **•** مفك Phillips
- **•** مفك صواميل سداسي الرأس
	- **•** مخطاط بلاستيكي

## **قبل أن تبدأ**

## **قم بإيقاف تشغيل جهاز الكمبيوتر والأجهزة المتصلة <sup>2</sup>**

- تنبيه: لكي تتجنب فقدان البيانات، قم بحفظ جميع الملفات المفتوحة وغلقها وقم بإنهاء جميع البرامج المفتوحة قبل إيقاف **تشغيل الكمبيوتر.** 
	- **1** قم بإغلاق جميع الملفات المفتوحة وإنهاء جميع البرامج المفتوحة.
		- **2** انقر فوق**ابدأ** وانقر فوق **إيقاف التشغيل**.

يتم إيقاف تشغيل Windows Microsoft ثم إغلاق الكمبيوتر.

**ملاحظة:** إذا آنت تستخدم نظام تشغيل آخر، فانظر مستندات نظام التشغيل لديك لمعرفة إرشادات إيقاف التشغيل.

- **3** قم بفصل الكمبيوتر وجميع الأجهزة المتصلة به من مآخذ التيار الكهربي.
- **4** قم بفصل جميع آبلات التليفون وآبلات الشبكة والأجهزة المتصلة عن الكمبيوتر.
- **5** بعد فصل الكمبيوتر، اضغط مطولاً على زر التشغيل لنحو 5 ثوان لتأريض لوحة النظام.

#### **تعليمات الأمان**

استخدم إرشادات الأمان التالية لحماية الكمبيوتر لديك من احتمالية تعرضه للتلف ولضمان سلامتك الشخصية.

**تحذير: قبل التعامل مع الأجزاء الداخلية للكمبيوتر، يرجى قراءة معلومات السلامة الواردة مع الكمبيوتر. للحصول على معلومات حول أفضل ممارسات الأمان الإضافي، انظر صفحة التوافق التنظيمي الرئيسية على العنوان .dell.com/regulatory\_compliance**

تحذير : قم بفصل جميع مصادر الطاقة قبل فتح غطاء الكمبيوتر أو اللوحات. بعد الانتهاء من العمل داخل الكمبيوتر ، قم ∕Ւ **بإعادة ترآيب جميع الأغطية واللوحات والمسامير اللولبية قبل التوصيل بمصدر الطاقة.** 

- **تنبيه: لتجنب إتلاف جهاز الكمبيوتر، تأآد من أن سطح العمل مستوي ونظيف.**
- **تنبيه: لتجنب إتلاف المكونات والبطاقات، تعامل معها من الحواف وتجنب لمس السنون والملامسات.**
- تنبيه: لا يُسمح بإزالة غطاء الكمبيوتر والوصول إلى أي من المكونات الداخلية للكمبيوتر إلا لفني خدمة معتمد فحسب. **راجع إرشادات الأمان للحصول على معلومات آاملة حول احتياطات السلامة والعمل داخل الكمبيوتر والحماية من تفريغ الشحنات الإلكتروستاتيكية.**
- \ للنبيه: قبل لمس أي شيء بداخل الكمبيوتر ، قم بتأريض نفسك عن طريق لمس سطح معدني غير مطلى، مثل السطح المعنني الموجود في الجزء الخلفي من الكمبيوتر. أثناء العمل، فم بلمس سطح معنني غير مطلي من وفت لآخر لتبديد **الكهرباء الإستاتيكية، والتي قد تضر بالمكونات الداخلية للكمبيوتر.**
- تنبيه: عندما تقوم بفصل أحد الكبلات، فم بسحبه من الموصل أو عروة السحب، وليس من الكبل نفسه. بعض الكبلات تحتو ي على موصلات مزودة بألسنة قفل أو مسامير إبهامية يلزم فكها قبل فصل الكبل. عند فصل الكبلات، حافظ على محاذاتها بالتساوي لتجنب ثنى أي من سنون الموصلات. عند توصيل الكبلات، تأكد من أن الموصلات والمنافذ قد تمت **محاذاتها وتوجيهها بشكل صحيح.**

**تنبيه: لفصل آبل الشبكة، قم أولاً بفصل الكبل عن الكمبيوتر، ثم افصله عن الجهاز المتصل بالشبكة.**  ∧

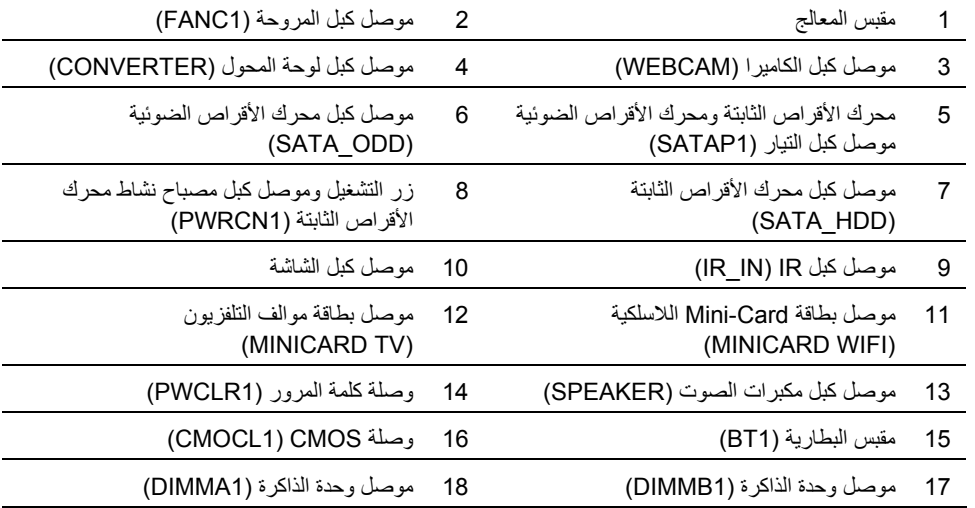

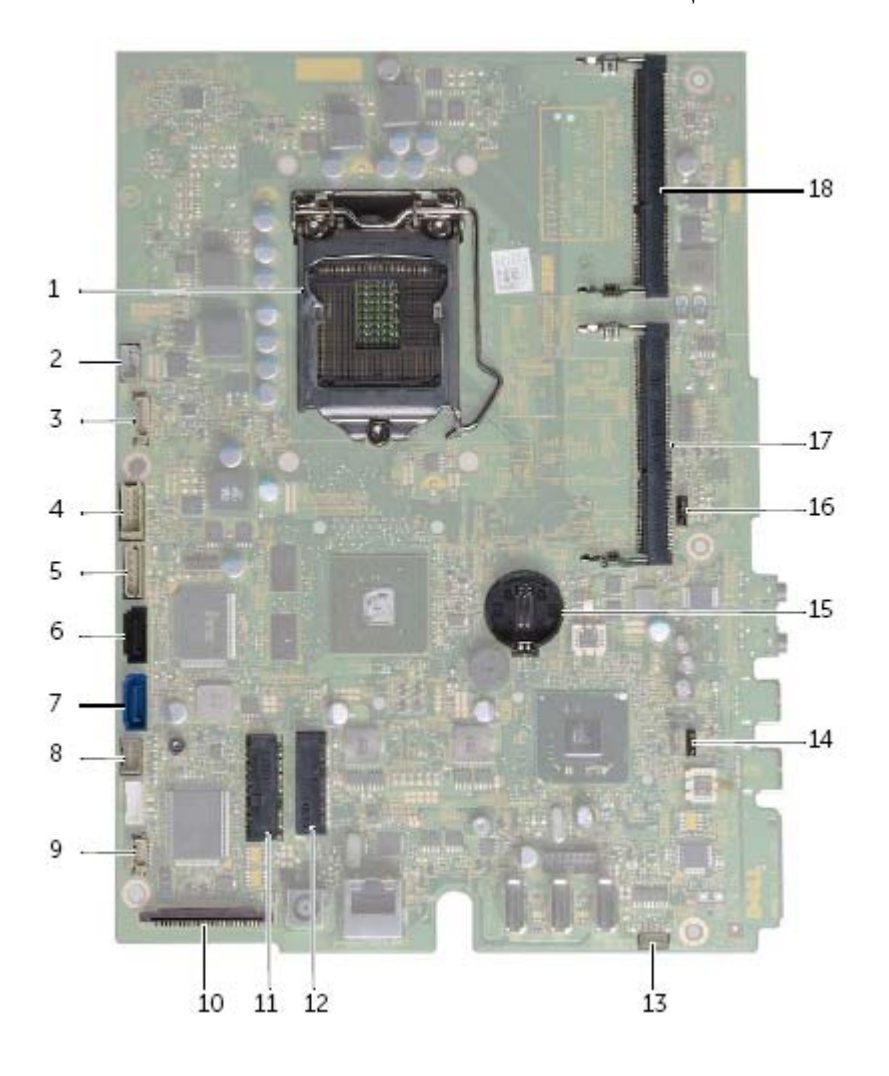

## **نظرة فنية عامة**

تحذير : قبل أن تبدأ العمل بداخل الكمبيوتر ، يرجى قراءة معلومات الأمان الواردة مع جهاز الكمبيوتر واتبع الخطوات الواردة في "قبل أن تبدأ" في الصفحة 11. للحصول على معلومات إضافية حول أفضل ممارسات الأمان، انظر الصفحة **الرئيسية للتوافق التنظيمي على العنوان compliance\_regulatory/com.dell.** 

**المنظر الداخلي لجهاز الكمبيوتر** 

 **1**

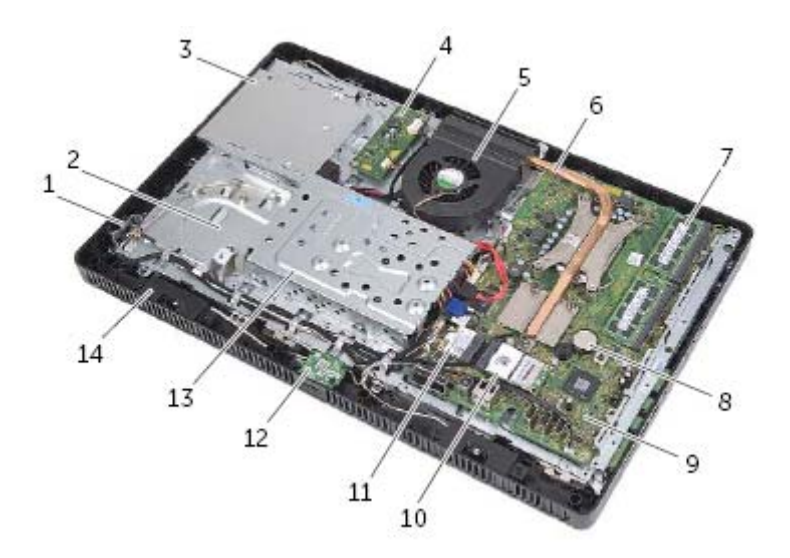

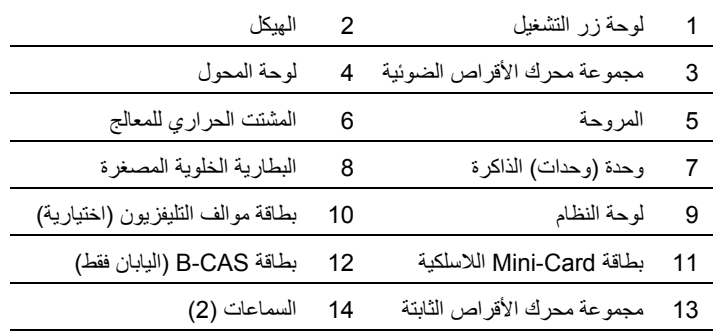

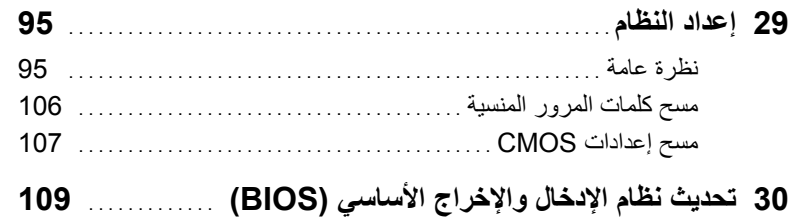

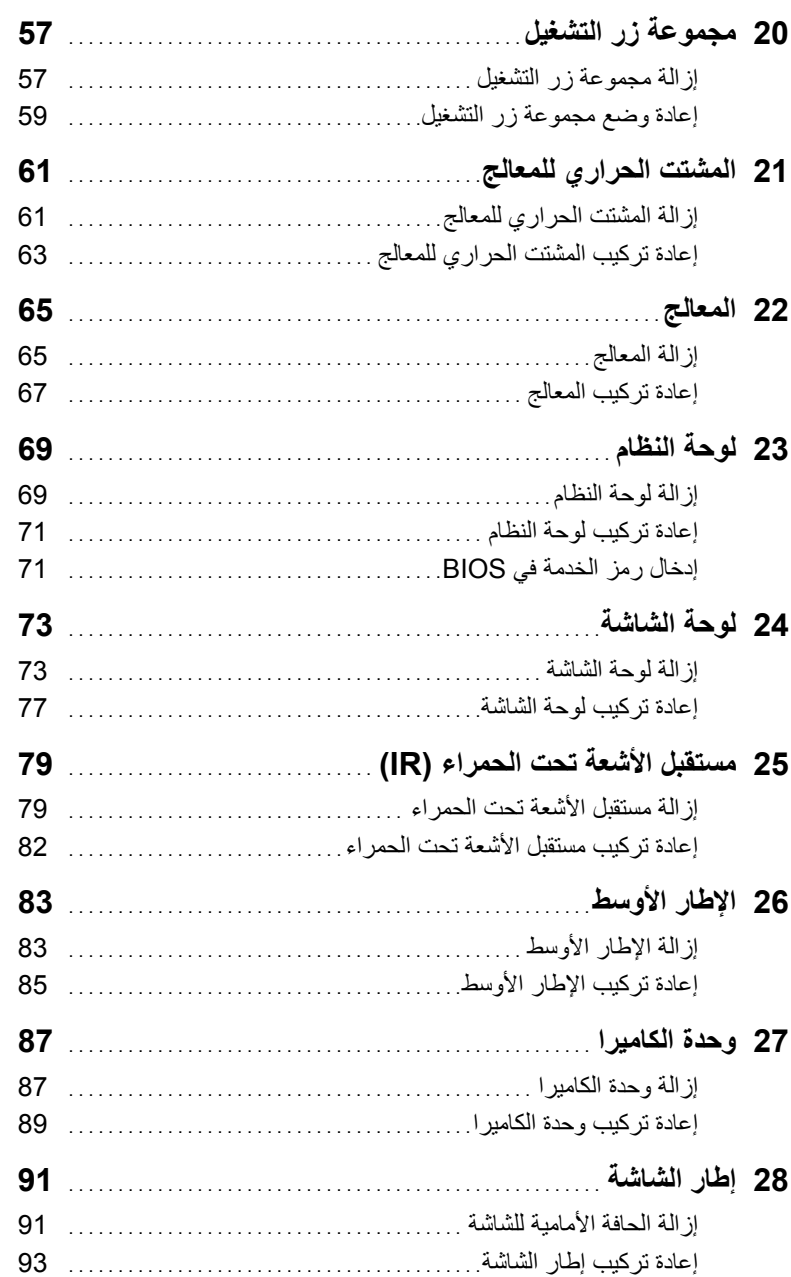

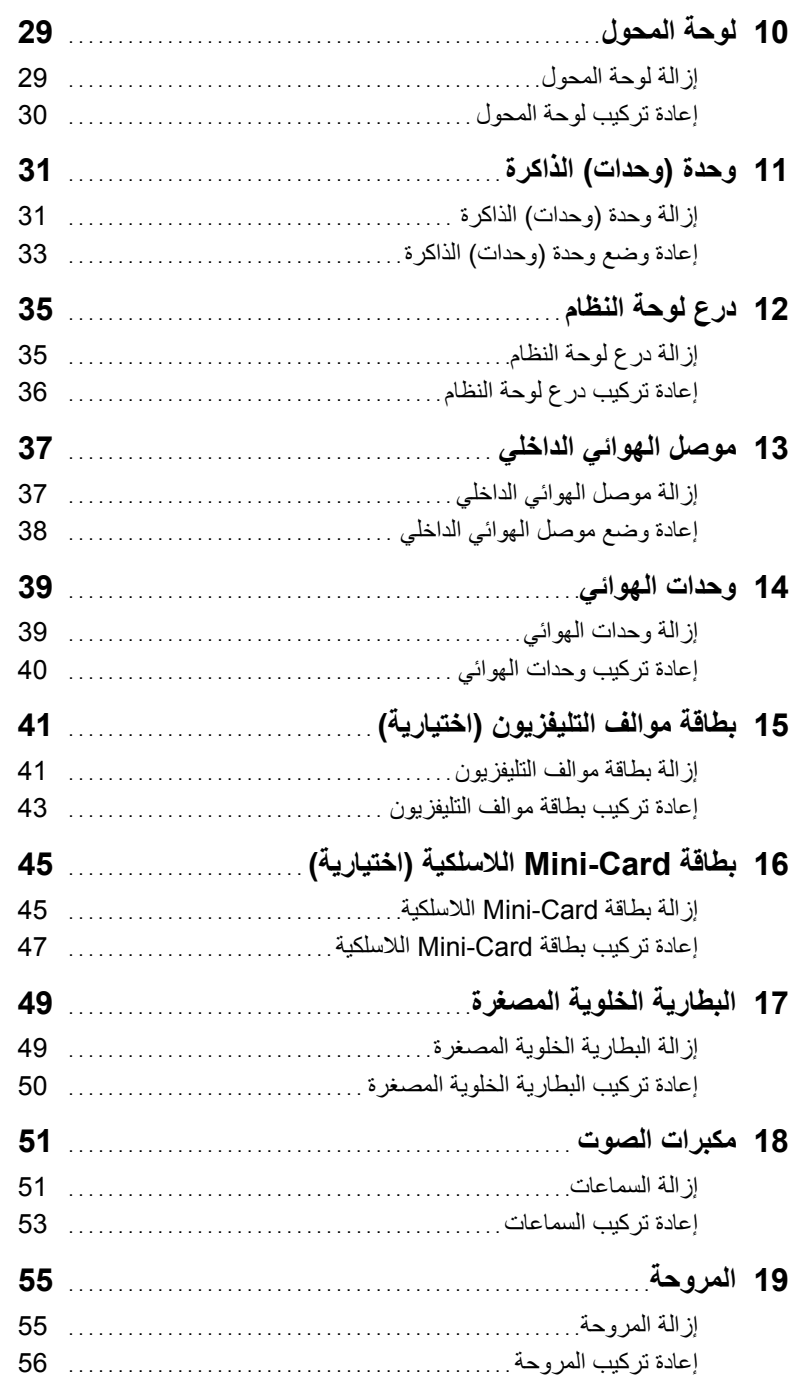

# **المحتويات**

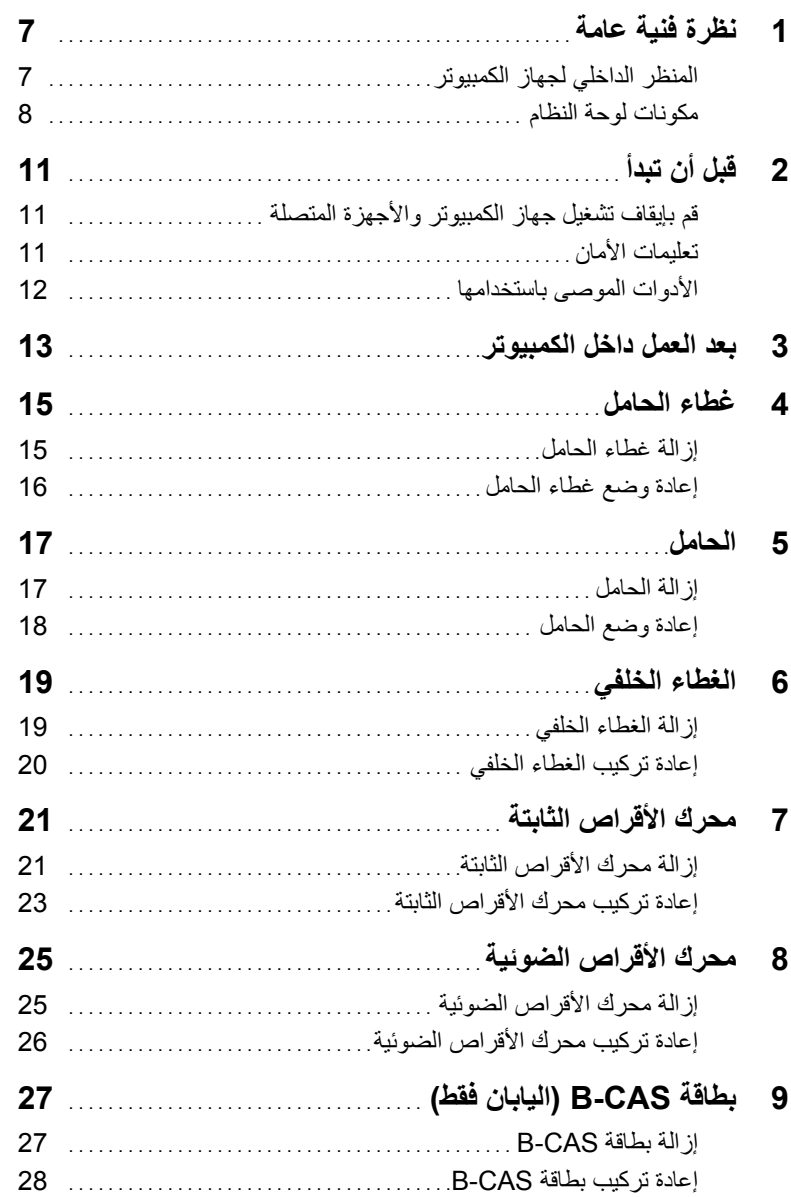
## **الملاحظات والتنبيهات والتحذيرات**

**ملاحظة:** تشير آلمة "ملاحظة" إلى المعلومات المهمة التي تساعدك على تحقيق أقصى استفادة من الكمبيوتر. \ ﺗﻨﺒﻴﻪ: ﺗﺸﻴﺮ ﻛﻠﻤﺔ "ﺗﻨﺒﻴﻪ" ﺇﻟﻰ اﺣﺘﻤﺎل ﺣﺪﻭﺕ ﺗﻠﻒ ﺑﺎﻷﺟﻬﺰﺓ ﺃﻭ ﻓﻘﺪﺍﻥ ﺍﻟﺒﻴﺎﻧﺎﺕ ﻓﻲ ﺣﺎﻟﺔ ﻋﺪﻡ ﺍﺗﺒﺎﻉ ﺍﻹﺭﺷﺎﺩﺍﺕ. **تحذير: تشير آلمة "تحذير" إلى احتمال حدوث ضرر بالممتلكات أو تعرض الأشخاص للإصابة أو الموت.** 

 $\frac{1}{2}$  ,  $\frac{1}{2}$  ,  $\frac{1$ 

**المعلومات الواردة في هذه الوثيقة عرضة للتغيير دون إشعار. حقوق الطبع والنشر .Inc Dell 2012 © جميع الحقوق محفوظة.** 

يُحظر تمامًا إعادة إصدار هذه المواد بأي شكل من الأشكال دون الحصول على إذن كتابي من شركة .Dell Inc.

العلامات التجارية المستخدمة في هذا النص: ™Dell T، وشعار DELL و ™Inspiron هي علامات تجارية خاصة بشركة .Dell Inc و@Microsoft، و ®Windows، وشعار الزر ابدأ في Windows هي إما علامات تجارية أو علامات تجارية مسجلة خاصة بشركة Microsoft corporation في الولايات المتحدة و/أو البلدان الأخرى؛ Intel<sup>®</sup> و®Intel SpeedStep هي علامات تجارية مسجلة خاصة بشركة Intel Corporation في الولايات المتحدة والبلدان الأخرى؛ ®Bluetooth هي علامة تجارية مسجلة مملوكة لشركة .Bluetooth SIG, Inc ويتم استخدامها بمقتضى ترخيص من Dell.

قد يتم استخدام علامات تجارية وأسماء تجارية أخرى أيضًا في هذا المستند للإشارة إلى الكيانات المالكة لهذه العلامات والأسماء أو منتجاتها . وتخلي شرآة .Inc Dell مسؤوليتها عن أية استفادة خاصة بهذه العلامات والأسماء التجارية بخلاف ما يخصها من أسماء وعلامات.

## **Dell Inspiron One 2020 دليل المالك**

**موديل الكمبيوتر: 2020 One Inspiron الموديل التنظيمي: B06W النوع التنظيمي: 001B06W** 

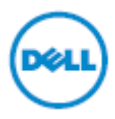